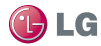

# LG OPLIMUS F7<sup>-</sup> Guía del usuario

**Esta guía le ayudará a familiarizarse con el teléfono.**

- • Parte del contenido de este manual puede no ser aplicable al teléfono, dependiendo del software y del proveedor de servicios.
- • Google™, Google Maps™, Gmail™, YouTube™, Google Talk™ y Google Play™ son marcas comerciales de Google, Inc.

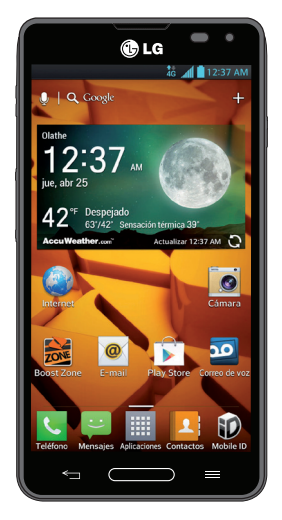

• Copyright ©2013 LG Electronics, Inc. Reservados todos los derechos. LG y el logotipo de LG son marcas comerciales registradas de LG Group y las entidades relacionadas. Las demás marcas comerciales son propiedad de sus respectivos propietarios.

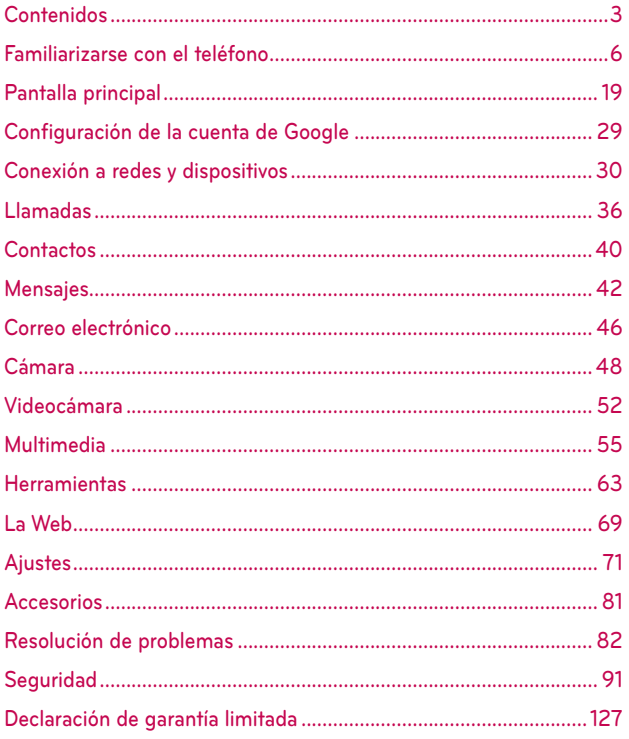

**ADVERTENCIA** No sequir las instrucciones puede ocasionar lesiones graves o la muerte.

ADVERTENCIA: Este producto contiene químicos conocidos por el Estado de California de causar cáncer y defectos de nacimiento u otros daños reproductivos. Lávese las manos después de manipular.

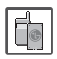

#No use nunca una batería no aprobada, ya que esto podría dañar el teléfono o la batería, y podría ocasionar que estalle la batería.

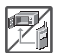

- #Nunca coloque el teléfono en un horno de microondas ya que esto haría que estallara la batería.
- ▶ Nunca almacene el teléfono a temperaturas menores de -4°F ni mayores de 122°F.
- $\triangleright$  No se deshaga de la batería mediante el fuego o con materiales peligrosos o inflamables.

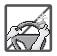

#Al ir en automóvil, no deje el teléfono ni instale el kit de manos libres cerca de la bolsa de aire. Si el equipo inalámbrico está instalado incorrectamente y se activa la bolsa de aire, usted puede resultar gravemente lesionado.

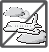

#No use el teléfono en zonas donde esté prohibido hacerlo. (Por ejemplo: en los aviones).

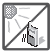

 $\triangleright$  No exponga el cargador de baterías o el adaptador a la luz directa del sol, ni lo utilice en sitios con elevada humedad, como por ejemplo el baño.

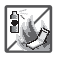

 $\blacktriangleright$  No use sustancias químicas corrosivas (como alcohol, bencina, solventes, etc.) ni detergentes para limpiar el teléfono. Existe riesgo de causar un incendio.

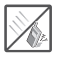

 $\triangleright$  No deje caer el teléfono, ni lo golpee o agite fuertemente. Tales acciones pueden dañar las tarjetas de circuitos internas del teléfono.

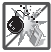

#No use el teléfono en áreas altamente explosivas, ya que puede generar chispas.

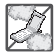

- $\blacktriangleright$  No dañe el cable de corriente doblándolo, retorciéndolo, tirando de él o calentándolo. No use la clavija si está suelta, ya que esto puede ocasionar incendios o descargas eléctricas.
- #No coloque objetos pesados sobre el cable de corriente. No permita que el cable de corriente se doble, ya que esto puede ocasionar incendios o descargas eléctricas.
- $\triangleright$  No manipule el teléfono con las manos húmedas cuando se esté cargando. Puede causar un choque eléctrico o dañar gravemente el teléfono.
- #No desarme el teléfono.
- #No haga ni conteste llamadas mientras esté cargando el teléfono, ya que puede causar un corto circuito en éste o provocar descargas eléctricas o incendios.

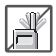

 $\triangleright$  No sostenga la antena ni permita que entre en contacto con su cuerpo durante las llamadas.

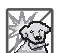

#Asegúrese de que no entren en contacto con la batería objetos con bordes cortantes, como dientes de animales o uñas. Hay riesgo de causar un incendio.

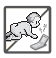

- Almacene la batería en un sitio alejado del alcance de los niños.
- #Cuide que los niños no se traguen partes del teléfono, como los tapones de hule (del auricular, partes conectoras del teléfono, etc.) Esto podría causar asfixia o sofocación, dando como resultado lesiones graves o la muerte.

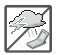

Desconecte el enchufe de la toma de corriente y el cargador cuando se ilumina porque puede provocar un choque eléctrico o peligro de incendio.

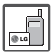

- ▶ Sólo use baterías, y cargadores proporcionados por LG. La garantía no se aplicará a productos proporcionados por otros proveedores.
- ▶ Sólo personal autorizado debe darle servicio al teléfono y a sus accesorios. La instalación o servicio incorrectos pueden dar como resultado accidentes y por tanto invalidar la garantía.

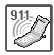

- #Las llamadas de emergencia sólo pueden hacerse dentro de un área de servicio. Para hacer una llamada de emergencia, asegúrese de estar dentro de un área de servicio y que el teléfono esté encendido.
- #Su teléfono es un aparato electrónico que genera calor durante su funcionamiento normal. El contacto prolongado directo con la piel en la ausencia de ventilación adecuada puede resultar en molestias o quemaduras leves. Por lo tanto, tenga cuidado al manipular el teléfono durante o inmediatamente después de utilizarlo.

# <span id="page-5-0"></span>**Lea esta información antes de comenzar a utilizar el teléfono.**

Antes de llamar al servicio de atención al cliente o llevar el teléfono al servicio técnico, compruebe si los problemas de su teléfono se describen en esta sección.

# **1. Memoria del teléfono**

Cuando quede menos del 10% de espacio disponible en la memoria del teléfono, este no podrá recibir mensajes. Es necesario comprobar la memoria del teléfono y eliminar algunos datos, como aplicaciones o mensajes, para disponer de más espacio en la memoria.

# Para desinstalar aplicaciones:

- 1. En la pantalla principal, toque  $\Box$  > ficha Aplicaciones > Ajustes  $\ddot{\bullet}$  > Aplicaciones (categoría DISPOSITIVO).
- 2. Cuando se muestren todas las aplicaciones, desplácese y seleccione la aplicación que desea desinstalar.
- 3. Toque Desinstalar > OK.

# **2. Optimización de la duración de la batería**

Puede aumentar la duración de la batería entre cargas mediante la desconexión de aquellas funciones que no necesita ejecutar de forma constante en segundo plano. Puede supervisar cómo las aplicaciones y recursos del sistema consumen la energía de la batería. 

# Para aumentar la duración de la batería:

- $\blacktriangleright$  Desactive las comunicaciones por radio que no esté utilizando. Si no está utilizando las funciones de Wi-Fi, Bluetooth o GPS, apáguelas.
- ▶ Reduzca el brillo de la pantalla y establezca un tiempo de espera de pantalla más breve.
- ▶ Desactive la sincronización automática de Gmail™, Calendario, Contactos y otras aplicaciones.
- Algunas de las aplicaciones que ha descargado pueden reducir la duración de la batería.

#### Para comprobar el nivel de carga de la batería:

En la pantalla principal, toque  $\frac{1}{2}$  > ficha Aplicaciones > Ajustes  $\frac{1}{2}$  > Batería.

El estado (cargando o no cargando) y el nivel (porcentaje de carga completa) de la batería se muestran en la parte superior de la pantalla.

### Para supervisar y controlar cómo se utiliza la batería:

 $\triangleright$  En la pantalla principal, toque  $\triangleright$  > ficha Aplicaciones > Ajustes > Acerca del teléfono (categoría SISTEMA) > Batería > Uso de la batería.

El tiempo de uso de la batería se muestra en la parte superior de la pantalla. Le indica el tiempo transcurrido desde que se conectó por última vez a una fuente de alimentación o, si está conectado a una fuente de alimentación, el tiempo transcurrido desde la última vez que utilizó la carga de la batería. La pantalla muestra las aplicaciones o los servicios que utilizan la batería, en orden de mayor a menor consumo.

# **3. Uso de carpetas**

Puede combinar varios iconos de aplicaciones en una carpeta. Suelte el icono de una aplicación encima de otro en la pantalla principal o pantalla de aplicaciones para crear una carpeta con los dos iconos dentro de ella.

**NOTA** Puede personalizar el contenido y propiedades de cada carpeta. Para cambiar el nombre y color de las carpetas, toque la carpeta deseada y luego toque ... Para agregar más iconos a la carpeta, simplemente arrastre y suelte los iconos de la carpeta deseada.

# **4. Antes de instalar una aplicación o un sistema operativo de fuente abierta**

Si instala y utiliza un sistema operativo diferente al proporcionado por el fabricante, puede hacer que el teléfono no funcione correctamente.

#### **ADVERTENCIA**

• Para proteger los datos de su teléfono y datos personales, sólo descargue aplicaciones desde fuentes conocidas, como Play Store. Si algunas aplicaciones no se instalan correctamente en su teléfono, su teléfono podrá funcionar no correctamente o puede ocurrir un error serio. Debe desinstalar las aplicaciones y todos sus datos y ajustes.

# **5. Uso del restablecimiento completo (restablecimiento a los ajustes de fábrica)**

Si es necesario restaurar los ajustes originales del teléfono, use el restablecimiento completo para reiniciar el teléfono.

- 1. Apaque el teléfono.
- 2. Mantenga presionadas las siguientes teclas a la misma vez: Tecla de Volumen Inferior  $\|$  + Tecla Encender/Bloquear  $\implies$ .
- 3. Suelte las teclas cuando la pantalla Android Recovery aparezca.
- 4. Lea el mensaje y presione la Tecla Encender/Bloquear  $\implies$  para confirmar. Presione cualquier otra tecla para cancelar.
- 5. Presione la Tecla de Volumen Inferior || para desplazar a wipe data/ factory reset (borrar datos/restablecimiento a ajustes de fábrica) y presione la Tecla Inicio  $\longrightarrow$ .
- 6. Presione la Tecla de Volumen Inferior para desplazar a Yes -- delete all user data (Sí -- borrar todos los datos de usuario) y presione la Tecla  $Inicio \longrightarrow$
- 7. Su teléfono realiza el restablecimiento a los valores de fábrica.
- 8. Asegúrese que reboot system now (reiniciar sistema ahora) está resaltado y presione la Tecla Inicio para reiniciar su teléfono.

#### **PRECAuCIóN**

Si realiza un restablecimiento a los ajustes de fábrica, se eliminarán todas las aplicaciones y los datos de usuario. Este proceso no se puede deshacer. Recuerde realizar una copia de seguridad de todos los datos importantes antes de llevar a cabo un restablecimiento completo.

# **6. Abrir y alternar entre aplicaciones**

Realizar varias tareas resulta sencillo con Android porque es posible ejecutar más de una aplicación a la vez. No hay necesidad de salir de una aplicación para abrir otra. Puede utilizar varias aplicaciones abiertas y cambiar de una a otra. Android administra cada aplicación, deteniéndola e iniciándola según sea necesario, para garantizar que las aplicaciones inactivas no consumen recursos innecesariamente.

### Para ver la lista de las aplicaciones utilizadas recientemente:

Sólo tiene que tocar y mantener presionada la Tecla Inicio  $\longrightarrow$ .

### Para detener las aplicaciones:

- 1. En la pantalla principal, toque  $\Box$  > ficha Aplicaciones > Aiustes  $\bigcirc$  > Aplicaciones (categoría DISPOSITIVO) > ficha EN EJECUCIÓN.
- 2. Desplácese hasta la aplicación deseada y tóquela, y después toque Forzar detención para que se detenga.

# **7. Mantenga el teléfono en posición vertical**

Mantenga el teléfono en posición vertical, como lo haría con un teléfono convencional. El teléfono dispone de una antena interna.Tenga cuidado de no dañar ni rayar la parte posterior del teléfono, ya que su rendimiento podría verse afectado.

Al realizar o recibir llamadas o al enviar o recibir datos, evite sujetar la parte inferior del teléfono donde se encuentra la antena. Esto podría afectar a la calidad de las llamadas.

# **8. Cuando la pantalla se bloquea**

### Si la pantalla se bloquea o el teléfono no responde al intentar utilizarlo:

Extraiga la batería, vuelva a insertarla y encienda el teléfono.

Mantenga presionada la Tecla Encender/Bloquear durante 10 segundos para apagar el teléfono.

Si sigue sin funcionar, póngase en contacto con el centro de servicio. 

# **Componentes del equipo**

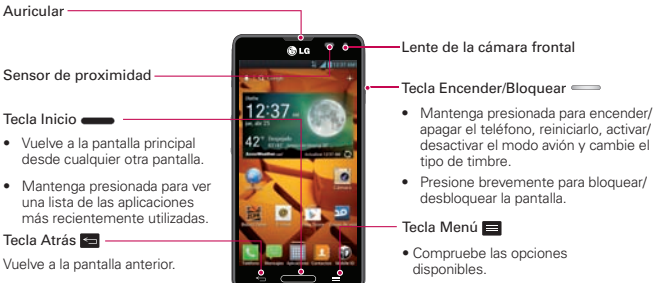

• Toque y mantenga presionada para acceder a la búsqueda de Google v Google Now.

#### **NOTA Sensor de proximidad**

Al recibir y realizar llamadas, el sensor de proximidad apaga automáticamente la luz de fondo y bloquea la pantalla táctil cuando detecta que el teléfono está cerca de la oreja. Esto extiende la duración de la batería y evita que el teclado táctil se active por accidente durante las llamadas.

#### **ADVERTENCIA**

Si coloca un objeto pesado sobre el teléfono o se sienta sobre él, puede dañar la pantalla LCD y las funciones de la pantalla táctil. No cubra el sensor de proximidad de la pantalla LCD con una cobertura de protección. Esto podría hacer que el sensor no funcionara correctamente.

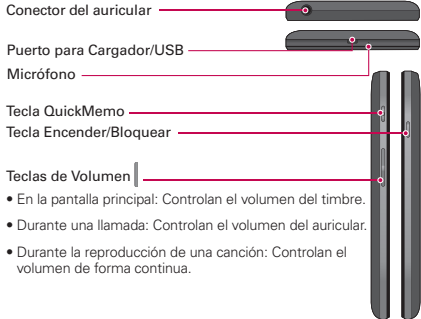

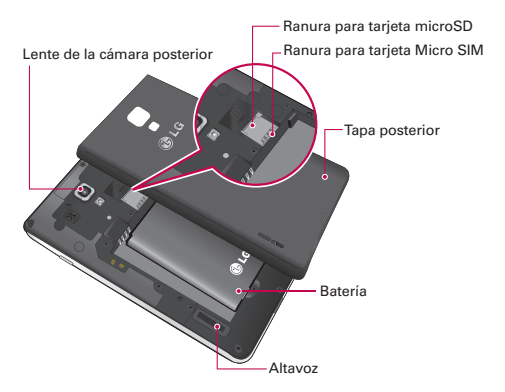

 **AVISO** La antena NFC de este modelo está ubicada en la tapa posterior. Esta tapa es la única que se ofrece con su teléfono.

# **Instalación de la tarjeta SIM y de la batería**

Antes de comenzar a explorar su nuevo teléfono, es necesario que lo configure. Para insertar la tarjeta SIM y la batería:

- 1. Para quitar la tapa posterior, sostenga el teléfono firmemente con una mano. Con el pulgar de la otra mano, extraiga la tapa de la batería tal y como se muestra en la figura en la siguiente página.
	- **NOTA** Coloque el pulgar dentro del Puerto para Cargador/USB y extraiga la tapa posterior.

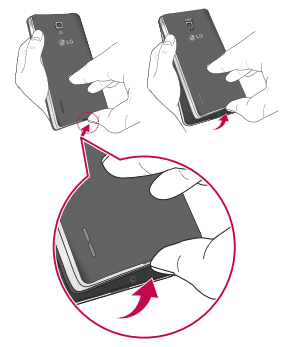

- 2. Deslice la tarjeta SIM dentro de la ranura para tarjeta SIM. Asegúrese que el área de contacto dorada de la tarjeta esté orientada hacia abajo.
	- **NOTA** Por favor inserte la parte de la tarjeta SIM con la muesta primero. Vea la imagen circular de la ranura para la tarjeta SIM.

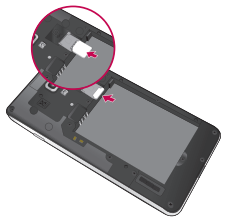

3. Inserte la batería en su sitio alineando los contactos dorados del teléfono y la batería  $\bullet$  y presiónela hacia abajo hasta que encaje en su sitio  $\bullet$ .

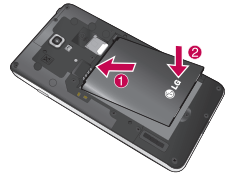

4. Alinee la tapa posterior sobre el compartimento de la batería y presiónela hacia abajo hasta que encaje en su sitio.

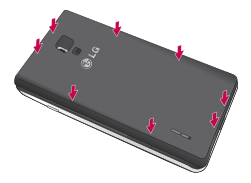

# **Carga del teléfono**

El Puerto para Cargador/USB se encuentra en la parte inferior del teléfono. Introduzca el cargador en el teléfono y enchúfelo a una toma de alimentación eléctrica.

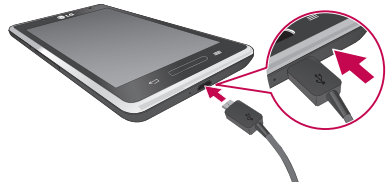

- **NOTA** Debe realizarse una primera carga completa para mejorar la vida útil de la batería.
- **NOTA** No abra la tapa posterior mientras se carga el teléfono.

# **Uso de la tarjeta de memoria**

#### Para insertar una tarjeta de memoria:

Inserte la tarjeta de memoria en la ranura. Asegúrese de que el área de contactos dorada está colocada hacia abajo.

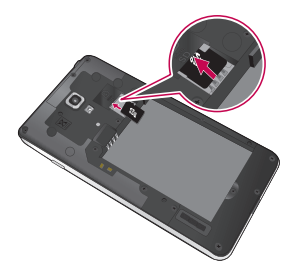

#### **ADVERTENCIA**

No inserte ni retire la tarjeta de memoria cuando el teléfono esté encendido. De lo contrario, podría dañarse la tarjeta de memoria así como el teléfono, además de corromperse los datos almacenados en la tarjeta de memoria.

#### Para extraer la tarjeta de memoria de forma segura:

En la pantalla principal, toque  $\Rightarrow$  ficha Aplicaciones > Ajustes  $\Rightarrow$ Almacenamiento en la categoría DISPOSITIVO > Desactivar la microSD  $>$  OK.

#### Para formatear la tarjeta de memoria:

La tarieta de memoria puede que ya esté formateada. Si no fuera el caso, tendrá que formatearla para poder utilizarla.

**NOTA** Cuando se formatea la tarjeta, se borran todos sus archivos.

- 1. En la pantalla principal, toque  $\Box$  > ficha Aplicaciones > Ajustes  $\ddot{\bullet}$  > Almacenamiento.
- 2. Toque Desactivar la microSD y toque OK para confirmarlo.
- 3. Toque Formatear la microSD y luego Formatear la microSD una vez más para confirmar.
- 4. Si ha configurado un patrón de bloqueo, introdúzcalo y seleccione **Borrar** todo.
	- **NOTA** Si ya hay contenido en la tarjeta de memoria, la estructura de carpetas puede ser distinta después del formateo, ya que se eliminarán todos los archivos.

### **Bloqueo y desbloqueo de la pantalla**

Si no utiliza el teléfono durante un tiempo, la pantalla se apaga y se bloquea automáticamente. Esto contribuye a evitar toques accidentales y ahorra energía de la batería.

Si no está utilizando el teléfono, presione la Tecla Encender/Bloquear para bloquear el teléfono.

Si hay algún programa ejecutándose cuando establece la pantalla de bloqueo, es posible que siga ejecutándose en el modo de bloqueo. Se recomienda salir de todos los programas antes de entrar en el modo de bloqueo, para evitar cargas innecesarias (p. ej., una llamada telefónica, un acceso web y comunicaciones de datos).

Para activar de nuevo el teléfono, presione la Tecla Encender/Bloquear  $\implies$ . Aparecerá la pantalla de bloqueo. Toque y deslice en cualquier dirección la pantalla de bloqueo para desbloquear la pantalla principal. Aparecerá la última pantalla que tenía abierta.

# **Seguridad de la pantalla de bloqueo**

Puede bloquear la pantalla de forma que solamente pueda desbloquearla para acceder al teléfono.

#### Para establecer un bloqueo de pantalla

• En la pantalla principal, toque  $\Rightarrow$  ficha Aplicaciones > Ajustes  $\Rightarrow$ Bloqueo de pantalla > Seleccionar bloqueo de pantalla > Deslizar, Reconocimiento de rostro, Patrón, PIN o Contraseña.

#### **NOTA PRECAuCIONES Al uTIlIzAR El PATRóN DE blOquEO.**

Es muy importante que recuerde el patrón de desbloqueo que ha establecido. No podrá acceder al teléfono si utiliza un patrón incorrecto 5 veces. Tiene 5 oportunidades para introducir el patrón de desbloqueo, el PIN o la contraseña. Si ha agotado las cinco oportunidades, puede introducir el PIN de respaldo o la contraseña, puede introducir un PIN o contraseña de respaldo o reintentar después de 30 segundos.

### Cuando se olvide del patrón de desbloqueo:

Si ha iniciado sesión en su cuenta de Google desde el teléfono pero ha cometido cinco errores al introducir el patrón, toque ¿Has olvidado el patrón? A continuación, se le solicitará que inicie sesión en su cuenta de Google o introduzca el PIN de la copia de respaldo para desbloquear el teléfono.

Si no ha creado una cuenta de Google en el teléfono o la ha olvidado, necesitará realizar un restablecimiento completo.

Para obtener más información, consulte Uso del restablecimiento completo (restablecimiento a los ajustes de fábrica) en la página 14.

# **Para ajustar el volumen**

En la pantalla principal, toque la Tecla Menú **E** > Ajustes del sistema > Sonido > Volúmenes.

Puede ajustar el volumen para Tono de llamada, Sonido de notificaciones, Tono de respuesta del teléfono, y Música, videos, juegos y otros medios.

Solamente deslice cada botón de volumen hacia la izquierda o derecha y toque OK.

# **TalkBack**

Antes de iniciar el proceso de activación del teléfono, se le solicita si desea activar la función de navegación por voz,TalkBack.TalkBack es un servicio de accesibilidad que ayuda a personas ciegas o con problemas de visión y permite usar el teléfono con facilidad. Para saltar esta función, toque Siguiente. 

### Para desactivar TalkBack siga los pasos siguientes

- 1. En la pantalla principal, toque la Tecla Menú **E** > Ajustes del sistema > Accesibilidad.
- 2. Toque TalkBack bajo la sección SERVICIOS.
- 3. Toque **on all** para alternar el ajuste.
	- **NOTA** CuandoTalkBack se enciende, los ajustes de la pantalla táctil requieren que el usuario primero toque un elemento que desea seleccionar, luego toque el elemento dos veces para acceder la función.

# <span id="page-18-0"></span>**Sugerencias sobre la pantalla táctil**

A continuación le presentamos algunas sugerencias sobre cómo navegar por el teléfono.

Tocar – Para elegir un menú o una opción, o abrir una aplicación, realice un toque.

Mantener presionado – Para abrir un menú de opciones o seleccionar un objeto que desee mover, tóquelo y manténgalo presionado.

Arrastrar – Para desplazarse despacio por una lista o moverse lentamente, arrastre por la pantalla táctil.

Movimiento rápido – Para desplazarse con velocidad por una lista o moverse rápidamente, realice un movimiento rápido de arrastre por la pantalla táctil (arrastre rápido y suelte).

- **NOTA** Para seleccionar un elemento, toque la parte central del icono.
	- **•** No ejerza una presión excesiva. La pantalla táctil es lo suficientemente sensible como para detectar un toque ligero y firme.
	- **•** Utilice la punta del dedo para tocar la opción que desee. Intente no tocar ninguna otra tecla.

# **Pantalla principal**

Deslice el dedo hacia la izquierda o la derecha para ver los paneles de la pantalla principal. Puede personalizar cada panel con aplicaciones, descargas, widgets y fondos de pantalla.

**NOTA** Algunas imágenes de la pantalla principal podrían ser diferentes dependiendo de su proveedor de teléfono.

En la parte inferior de la pantalla principal se encuentran lasTeclas Rápidas. Las Teclas Rápidas permiten acceder a las funciones más usadas fácilmente, con un solo toque.

- Toque el icono Teléfono para abrir el teclado de marcación y realizar una llamada.
- Toque el icono Mensajes para acceder al menú de mensajes de donde puede crear un mensaje nuevo.

 Toque el icono Aplicaciones para ver todas las aplicaciones instaladas. Para abrir cualquier aplicación, sólo tiene que tocar el icono de la lista de aplicaciones.

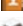

Toque el icono Contactos para abrir sus contactos.

**To** Toque el icono ID Móvil para descargar paquetes ID para personalizar su teléfono.

**NOTA** Para agregar un icono, toque y mantenga presionado el icono deseado y arrástrelo a la barra deTeclas Rápidas. Luego suéltelo en la ubicación deseada. Para eliminar un icono, toque y manténgalo presionado y arrástrelo fuera de la barra de Teclas Rápidas.

# **Personalizar la pantalla principal**

Puede personalizar la pantalla principal agregando iconos de aplicaciones y widgets a cualquier panel de la pantalla principal. También puede cambiar el fondo de pantalla.

#### Para añadir elementos a la pantalla principal:

- 1. Vaya al panel de la pantalla principal donde desea agregar un elemento. Luego toque y mantenga presionada un área vacía de la pantalla principal  $o$  toque  $+$ .
	- **NOTA** Si no hay espacio disponible en un panel de la pantalla principal, debe borrar o eliminar un elemento antes de poder agregar otro elemento. O puede cambiar a otro panel de la pantalla principal.
- 2. Toque la ficha deseada en la parte inferior de la pantalla y seleccione los elementos que desea agregar. Luego se muestran los elementos en la pantalla principal.
- 3. Arrástrelos a la ubicación que desee y levante el dedo.

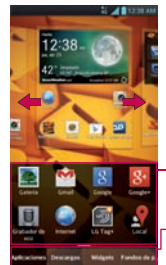

Deslice hacia la derecha o izquierda para ver pantalla diferente.

Toque y mantenga presionado el icono y arrástrelo a la pantalla deseada.

Toque para acceder aplicaciones precargadas y descargadas, widgets y fondos de pantalla.

### Para eliminar un elemento de la pantalla principal:

• En la pantalla principal, toque y mantenga presionado el icono que desee eliminar y arrástrelo hasta  $\Box$ .

#### **¡SuGERENCIA!**

Para añadir un icono de una aplicación a la pantalla principal desde la pantalla de aplicaciones, toque y mantenga presionada la aplicación que desee añadir. La pantalla de aplicaciones se cierra y la pantalla principal se muestra.

# **Personalizar iconos de aplicación desde la pantalla principal**

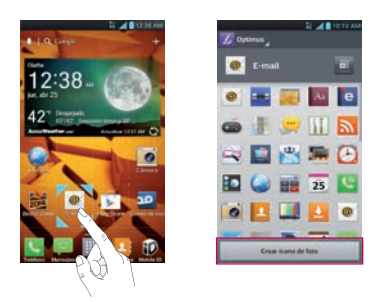

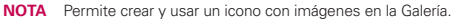

Ahora puede editar los iconos de la barra de Teclas Rápidas o la pantalla principal y crear sus propios iconos con la cámara e imágenes de la Galería. Tiene la opción de reemplazar los iconos genéricos y utilizar imágenes personales.

- 1. Toque y mantenga presionado el icono hasta que se muestra la cuadrícula del panel y luego suelte el icono. Un icono de editar  $\bullet$ aparece en la esquina superior derecha del icono de la aplicación.
- 2. Toque el icono y seleccione el diseño de icono que desea.  $\Omega$

Toque Crear ícono de foto y seleccione Tomar una foto para abrir la aplicación Cámara y tomar una foto o Seleccionar desde la galería para elegir una de las fotos disponibles.

**NOTA** Toque **para utilizar iconos más grandes.** 

# **Cómo volver a aplicaciones utilizadas recientemente**

- 1. Toque y mantenga presionada la Tecla Inicio  $\longrightarrow$  Aparecerá una ventana emergente con los iconos de las aplicaciones utilizadas recientemente.
- 2. Toque un icono para abrir su aplicación. O toque la Tecla Atrás **se para** volver a la aplicación actual.

**NOTA** Deslice las aplicaciones de la lista hacia la izquierda o derecha para eliminarlas de la lista.

# **Barra de estado**

La Barra de estado se muestra a lo largo de la parte superior de la pantalla.

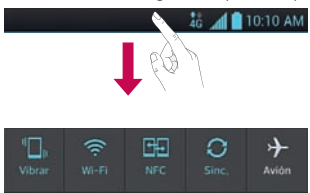

Toque y deslice la Barra de estado hacia abajo con el dedo para mostrar el Panel de notificaciones. El Panel de notificaciones muestra todas las notificaciones y los Ajustes rápidos y Aplicaciones QS ide en la parte superior.

Deslice hacia la derecha y toque  $\Rightarrow$   $\Rightarrow$  para administrar los Ajustes rápidos. Puede agregar, eliminar y reordenar las siguientes opciones: Perfil de sonido, Wi-Fi, NFC, Cuentas y sincronización, Modo avión, Pantalla giratoria, Bluetooth, Brillo, Datos habilitados, GPS, Modo Silencioso, Miracast y Ahorro de energía.

**NOTA** Toque y mantenga presionado un icono de los Ajustes rápidos para ver el menú de ajustes de la función.

# **Ver la Barra de estado**

La Barra de estado cuenta con distintos iconos para mostrar información del teléfono, como la intensidad de la señal, la existencia de mensajes nuevos, el nivel de carga de la batería y si las conexiones de Bluetooth y datos están activas.

46 A 10:10 AM

A continuación se muestra una tabla en la que se explica el significado de los iconos que se pueden ver en la Barra de estado.

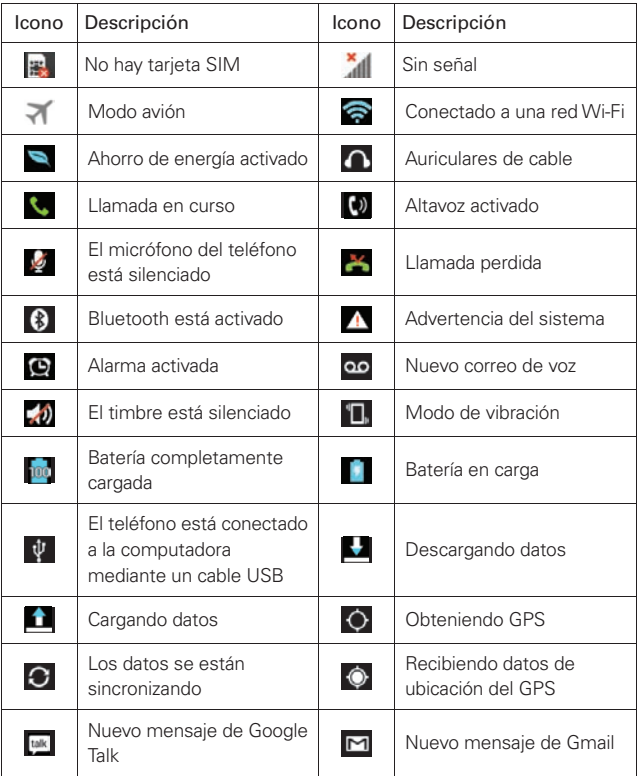

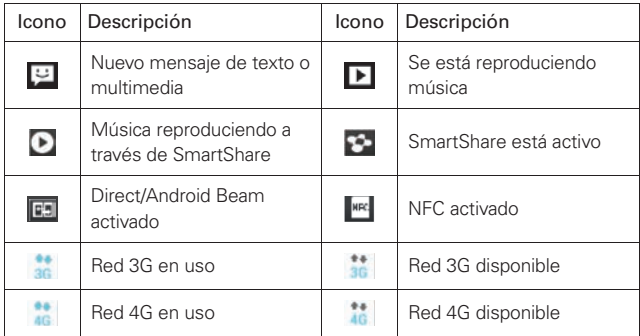

# **Teclado en pantalla**

Puede escribir texto utilizando el teclado en pantalla. El teclado en pantalla aparece automáticamente cuando necesita escribir un texto. Para mostrar manualmente el teclado, sólo tiene que tocar el campo de texto en el que desea introducir texto.

### Uso del teclado e introducción de texto

Toque una vez para poner en mayúsculas la próxima letra que va a escribir.Toque dos veces para escribir siempre en mayúscula.

Toque para cambiar al teclado numérico y de símbolos. Toque otra vez para cambiar el teclado de letras.

Toque para introducir un espacio.

Toque para crear una nueva línea en el campo de mensaje.

**Toque para eliminar el carácter anterior.** 

# **Introducción de letras acentuadas**

El teclado en pantalla permite introducir caracteres especiales (como "á").

Por ejemplo, mantenga presionada la tecla "a" hasta que se muestre el carácter especial deseado. A continuación, seleccione el carácter especial que desee.

# **QuickMemo**

La función QuickMemo le permite crear notas y capturar la pantalla. Puede usar QuickMemo para crear notas durante una llamada, con una foto guardada o en la pantalla actual del teléfono fácilmente y con eficiencia.

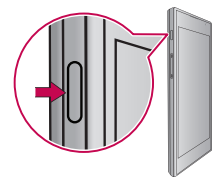

- 1. Mientras está viendo la pantalla que desea capturar y usar en una nota, presione la Tecla QuickMemo en el lado izquierdo del teléfono.
- 2. Cree una nota usando las opciones disponibles.

NOTA Use la punta de su dedo mientras usa la función QuickMemo. No use sus uñas.

- $\Box$  Toque para mantener la nota arriba o continuar usando el teléfono. Toque **para salir del modo de superposición**.
- **Al** Toque para seleccionar si desea usar la pantalla actual como fondo de pantalla o una imagen de nota.
	- Toque para deshacer la acción más reciente.
	- Toque para rehacer la acción eliminada recientemente.
- $\Box$  Toque para seleccionar el tipo y color de bolígrafo.

Toque para bloquear las teclas frontales (Tecla Atrás/Tecla Inicio/Tecla Menú).

- **V** Toque para borrar la nota.
- $\leq$  Toque para compartir la nota con otros a través de cualquiera de las aplicaciones disponibles.

 $\Box$  - Toque para guardar la nota.

Toque la Tecla Menú **E** > Desactivar firma si desea que no se muestre la etiqueta "LG QuickMemo" en la esquina inferior derecha de la pantalla.

- 3. Toque  $\Box$  Puede recortar la imagen usando los triángulos en cada esquina. Toque y arrastre los triángulos a la parte deseada de la pantalla.
- 4. Toque **en el menú de edición y seleccione en** para guardar la nota.

# **Ver la nota guardada**

Abra la Galería o Cuaderno y toque el álbum QuickMemo.

<span id="page-28-0"></span>Al encender el teléfono por primera vez, podrá activar la red, acceder a su cuenta de Google y configurar la manera en que desea utilizar algunos servicios de Google.

### Para configurar la cuenta de Google:

- $\triangleright$  Inicie sesión en una cuenta de Google desde la pantalla de configuración que aparece.
- $\Omega$ 
	- En la pantalla principal, toque  $\frac{1}{2}$  > ficha Aplicaciones > Ajustes  $\frac{1}{2}$  > Cuentas y sincronización > AGREGAR CUENTA > Google > Nueva para crear una nueva cuenta.

Si tiene una cuenta de Google, toque Existente, introduzca su dirección de correo electrónico y contraseña y, a continuación, toque  $\blacksquare$ .

Una vez que ha configurado su cuenta de Google en el teléfono, éste se sincronizará automáticamente con su cuenta de Google de la Web.

Sus contactos, mensajes de Gmail, eventos de calendario y otros datos de estas aplicaciones y servicios de la Web se sincronizan con su teléfono. (Depende de la configuración de sincronización que se establezca).

Tras el inicio de sesión, puede utilizar Gmail™ y los servicios de Google incluidos en el teléfono.

# <span id="page-29-0"></span>**Wi-Fi**

Con Wi-Fi, puede utilizar el acceso a Internet de alta velocidad con la cobertura del punto de acceso inalámbrico. Disfrute de Internet sin cables utilizando una red Wi-Fi, sin cargos adicionales.

# **Conexión a redes Wi-Fi**

Para utilizar la conexión Wi-Fi del teléfono se debe acceder a un punto de acceso inalámbrico o "zona Wi-Fi". Algunos puntos de acceso están abiertos y basta con conectarse a ellos. Otros están ocultos o utilizan funciones de seguridad, por lo que es necesario configurar el teléfono para poder conectarse a ellos.

Desconecte la conexión Wi-Fi cuando no la esté utilizando para aumentar la duración de la batería.

**NOTA** Si no se encuentra dentro de un área Wi-Fi o apaga Wi-Fi, es posible que su operador móvil aplique cargos adicionales por el uso de datos móviles.

### Activar Wi-Fi y conectar a una red Wi-Fi

- 1. En la pantalla principal, toque  $\blacksquare$  > ficha Aplicaciones > Ajustes  $\clubsuit$  > Wi-Fi en la categoría REDES INALÁMBRICAS.
- 2. Toque el botón  $\circledast$  para encender Wi-Fi e iniciar la búsqueda de redes Wi-Fi disponibles.
	- Las redes seguras se muestran con un icono de candado  $\epsilon$ .
- 3. Toque una red para conectarse a la misma.
	- Si la red está abierta, tóquela para conectarse.
	- ▶ Si la red está protegida, se le solicitará que introduzca la contraseña u otras credenciales. (Solicite al administrador de la red los detalles).
- 4. La Barra de estado muestra un icono que indica el estado de la conexión Wi-Fi.

# **Bluetooth**

Puede utilizar la tecnología Bluetooth para enviar datos ejecutando la aplicación correspondiente, en lugar de hacerlo desde el menú Bluetooth como en la mayoría de los demás teléfonos móviles.

# Activar Bluetooth y vincular el teléfono con un dispositivo Bluetooth

Debe vincular los dispositivos para poder conectarse.

- 1. En la pantalla principal, toque  $\Box$  > ficha Aplicaciones > Ajustes  $\ddot{\bullet}$  > Bluetooth en la categoría REDES INALÁMBRICAS.
- 2. Toque el botón **para encender Bluetooth.** El teléfono buscará y mostrará los ID de todos los dispositivos disponibles en el radio de alcance de Bluetooth. Si el dispositivo que desea vincular no está en la lista, asegúrese de que la configuración del dispositivo está definida como visible y toque Buscar dispositivos.
- 3. Seleccione de la lista el dispositivo con el que desea asociarse. Dependiendo en el tipo de dispositivo, tendrá que confirmar códigos, introducir un código o se empareja automáticamente.
- 4. Cuando se complete la asociación, su teléfono se conectará al dispositivo.

### Envío de imágenes a través de Bluetooth

- 1. Abra la Galería y toque una foto, luego toque  $\leq$  > Bluetooth
- 2. Compruebe si **Bluetooth** está activado y, a continuación, seleccione Buscar dispositivos.
- 3. Seleccione el dispositivo al que desea enviar datos de la lista.

# **Uso de Wi-Fi Direct**

Puede compartir contenido de música, imágenes y videos entre los usuarios que utilizan teléfonos Android conectados a través de la misma red Wi-Fi v Wi-Fi Direct.

Compruebe de antemano su red Wi-Fi y Wi-Fi Direct, y asegúrese de que se conecta a la misma red que el resto de usuarios.

- 1. En la pantalla principal, toque  $\Box$  > ficha Aplicaciones > Ajustes  $\ddot{\bullet}$  > Wi-Fi.
- 2. Toque el botón para encender Wi-Fi.
- 3. Toque la Tecla Menú **es** > Wi-Fi Direct
- 4. Seleccione de la lista de dispositivos encontrados el dispositivo al que quiera conectarse.

**NOTA** Wi-Fi Direct no se puede activar mientras se utilizan otras funciones de Wi-Fi.

CREAR GRUPO – Toque esta opción para activar el modo de propietario de grupo, que activa los dispositivos Wi-Fi heredados a los que conectarse mediante una búsqueda en el teléfono. En este caso, debe introducir la contraseña establecida en Contraseña.

- **NOTA** Cuando el teléfono se convierta en propietario de grupo, consumirá más batería que siendo cliente. La conexión Wi-Fi Direct no proporciona servicio de Internet. La conexión y uso de servicios en línea puede ocasionar cargos adicionales. Compruebe los cargos de transmisión de datos con su proveedor de red.
- 5. Para compartir datos después de conectar, use SmartShare.

# **Activar Wi-Fi Direct para compartir a través de SmartShare**

Wi-Fi Direct busca automáticamente dispositivos cercanos de Wi-Fi Direct y los muestra al encontrarlos. Podrá seleccionar un dispositivo específico para compartir datos multimedia a través de SmartShare.

# **Uso de SmartShare**

SmartShare usa tecnología DLNA (Digital Living Network Alliance) para compartir contenido digital a través de una red inalámbrica. Ambos dispositivos deben tener certificación DLNA para admitir esta función.

# Para activar SmartShare y compartir contenidos

- 1. En la pantalla principal, toque  $\Box$  > SmartShare  $\Box$ .
- 2. Toque la Tecla Menú  $\blacksquare$  > Ajustes.
- 3. Toque Compartir contenidos para permitir que su teléfono se detecte por otros dispositivos.
	- $\triangleright$  Toque Solicitud para compartir si desea seleccionar cómo aceptar las solicitudes de compartir de otros dispositivos. Elija entre Siempre aceptar, Preguntar siempre y Negar siempre.
	- $\triangleright$  Toque Recibir archivos si desea permitir automáticamente la carga de archivos en su teléfono desde otros dispositivos.

- 4. Toque Mis contenidos compartidos para marcar los tipos de contenido que desea compartir. Seleccione de Fotos, Videos y Canción.
- 5. SmartShare ahora queda activado y listo para compartir el contenido que seleccionó.

# Para controlar los dispositivos reproductores

Permita que su dispositivo reproductor (por ejemplo, un televisor) reproduzca contenido multimedia desde la biblioteca de contenido remoto (por ejemplo, una PC).

**NOTA** Asegúrese que la tarjeta microSD esté insertada correctamente y la opción Recibir archivos está seleccionada.

NOTA Asegúrese que la funcionalidad DLNA de sus dispositivos esté configurada correctamente (por ejemplo, televisor y PC).

- 1. En la pantalla principal, toque  $\Box$  > SmartShare  $\Box$ .
- 2. Toque el icono Reproductor  $\Box$  y seleccione el dispositivo desde la lista de dispositivos reproductores.
- 3. Toque el icono Biblioteca  $\Box$  y seleccione el dispositivo de la biblioteca de contenido remoto.
- 4. Puede navegar y explorar la biblioteca de contenido.
- 5. Toque y mantenga presionado un contenido y luego toque Reproducir o toque la Tecla Menú  $\equiv$  > Reproducir.

# Para compartir contenido desde el teléfono al dispositivo reproductor (por ejemplo, televisor)

NOTA Asegúrese de que el dispositivo reproductor esté configurado correctamente.

1. Mientras reproduce música con la aplicación Música, toque  $\cdot / \cdot$  en la parte superior de la pantalla.

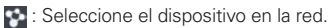

- **:** El contenido se está compartiendo actualmente a través de SmartShare.
- 2. Seleccione el dispositivo de la lista de reproductores para reproducir los archivos.
	- NOTA Siga los pasos para usar las aplicaciones Galería, Videos, y Polaris Viewer 4 para compartir contenido.
	- AVISO Compruebe que el dispositivo esté conectado a la red doméstica mediante una conexión Wi-Fi para poder usar esta aplicación.

Algunos dispositivos habilitados para DLNA (por ejemplo, el televisor) solamente admiten la función DMP de DLNA, por lo tanto, no aparecerán en la lista de dispositivos reproductores.

Es posible que el dispositivo no pueda reproducir ciertos tipos de contenido.

### Para descargar contenido de la biblioteca de contenido remoto

- 1. En la pantalla principal, toque  $\Box$  > SmartShare  $\Box$ .
- 2. Toque el icono Biblioteca  $\bigcirc$  y seleccione el dispositivo de la biblioteca de contenido remoto.
- 3. Puede navegar y explorar la biblioteca de contenido.
- 4. Toque y mantenga presionado un contenido y luego toque Descargar o toque la Tecla Menú  $\blacksquare$  > Descargar.

AVISO Algunos contenidos no se admiten.

### Para cargar contenido desde mi teléfono a una biblioteca de contenido remoto

- 1. En la pantalla principal, toque  $\Box$  > SmartShare  $\Box$ .
- 2. Toque el icono Biblioteca  $\bigcap$  y seleccione Mi teléfono.
- 3. Puede navegar y explorar la biblioteca de contenido para encontrar el contenido deseado.
- 4. Toque y mantenga presionado un contenido y luego toque Cargar o toque la Tecla Menú  $\blacksquare$  > Cargar.
- 5. Seleccione un dispositivo de la biblioteca de contenido remoto que va a cargar.
	- AVISO Algunos dispositivos habilitados con DLNA no son compatibles con la funcionalidad de carga de DMS y no se cargarán.

Algunos tipos de contenidos no son compatibles.

# <span id="page-35-0"></span>**Realizar una llamada**

- 1. En la pantalla principal, toque  $\overline{C}$  para abrir el teclado.
- 2. Introduzca el número utilizando el teclado. Para eliminar un dígito, toque .
- 3. Toque  $\lceil \cdot \rceil$  para realizar una llamada.
- 4. Para finalizar una llamada, toque **.**

#### **SuGERENCIA**

Para introducir el signo "+" cuando realice llamadas internacionales, mantenga presionado  $0.1$ 

#### **Llamadas a contactos**

- 1. En la pantalla principal, toque  $\blacksquare$  para abrir la lista de contactos.
- 2. Desplácese por la lista de contactos o introduzca las primeras letras del contacto al que desea llamar en el campo Buscar contactos. También puede tocar las letras en el borde derecho de la pantalla.
- 3. En la lista, toque el contacto al que desea llamar.
- 4. Toque el número de teléfono que desea marcar.

### **Contestar y rechazar una llamada**

#### Pantalla bloqueada

- Deslice  $\mathbf{C}$  en cualquier dirección para responder la llamada entrante.
- Deslice **en cualquier dirección para rechazar la llamada entrante.**

#### Pantalla desbloqueada

- Toque **L** para responder la llamada entrante.
- Toque **para rechazar la llamada entrante.** 
	- **NOTA** Toque o deslice la Tecla Rechazar con mensaje si desea enviar un mensaje a la persona que le llama. Si el llamador es desconocido, la Tecla Rechazar con mensaje no está disponible.
## **Ajuste del volumen de la llamada**

Para ajustar el volumen de la llamada entrante durante la llamada, utilice las Teclas de Volumen en la parte izquierda del teléfono.

## **Opciones durante una llamada**

Al iniciar una llamada, las siguientes opciones están disponibles.

Agreg. Ilam. - Toque para iniciar una llamada en conferencia.

**Finalizar** - Toque para finalizar la llamada.

Teclado - Toque para mostrar el teclado.

Altavoz - Toque para encender y apagar el altavoz. El botón se ilumina para indicar que el altavoz está encendido.

#### **ADVERTENCIA**

Debido a los niveles de volumen más altos, no coloque el teléfono cerca del oído al utilizar el teléfono. 

Silencio - Toque para silenciar el micrófono durante una llamada. El botón se ilumina para indicar que el micrófono está silenciado. Para apagar el silencio, toque el botón otra vez.

Bluetooth (sólo disponible cuando hay auriculares Bluetooth conectados a su teléfono) - Toque para realizar la llamada por medio de los auriculares Bluetooth para una conversación con manos libres.

Si entra otra llamada mientras está en una llamada actual, toque Alternar llamada para recibir la llamada nueva y poner la llamada actual en espera.

## **Realizar una segunda llamada**

- 1. Durante la primera llamada, toque **Agreg. Ilam,** y marque el número. También puede acceder a la lista de llamadas recién realizadas si toca  $\blacktriangleright$ , o bien puede buscar entre sus contactos si toca  $\blacktriangleright$  y selecciona el número al que desea llamar.
- 2. Toque **b** para realizar la llamada.
- 3. Ambas llamadas aparecerán en la pantalla de llamada. La primera llamada se pondrá en espera.

4. Para unir las llamadas, toque  $\blacktriangle$ , Para finalizar las llamadas activas, toque .

**NOTA** Se le cobrará por cada una de las llamadas realizadas.

# **Ver los registros de llamadas**

En la pantalla principal, toque  $\overline{C}$  y seleccione el icono Registro  $\overline{C}$ .

Se muestra la lista completa de todas las llamadas realizadas, recibidas y perdidas.

#### **SuGERENCIA**

Toque cualquier entrada del registro de llamadas para ver su fecha, hora y duración.

#### **SuGERENCIA**

Toque la Tecla Menú  $\blacksquare$  y luego toque Borrar todo para borrar todas las entradas grabadas o toque Borrar para seleccionar entradas individuales.

# **Ajustes de llamadas**

Puede configurar los ajustes de llamadas telefónicas, como el desvío de llamada y otras funciones especiales que ofrezca su proveedor.

- 1. En la pantalla principal, toque  $\overline{\phantom{a}}$ .
- 2. Toque la Tecla Menú  $\blacksquare$ .

3. Toque Ajustes de llamada y seleccione las opciones que desee ajustar. Mensajes de alerta de llamada recibida - Marque si desea mostrar un mensaje de alerta para llamadas recibidas durante el uso de la Cámara y Videos.

Rechazo de llamadas - Permite establecer el rechazo de llamada y administrar la lista de rechazo.

Rechazar con mensaje – Agregue o edite los mensajes que se envían cuando rechaza una llamada entrante.

Protector de privacidad - Elija si desea ocultar información del remitente durante una llamada recibida o mostrar la información.

Finaliz. Ilamada con botón Encender/Apagar - Marque si desea finalizar una llamada con la Tecla Encender/Bloquear aparte de la Tecla Finalizar en la pantalla.

Marcación norteamericana - Reemplace el código "+", según sea necesario, para llamadas salientes.

Marcación internacional – Permite fijar el código de marcación para llamadas salientes internacionales (Marcación norteamericana debe estar desactivado).

Modo TTY – Permite establecer el modo TTY.

Sensor de proximidad – Permite activar el sensor de proximidad.

Amplitud de voz - Mejora la calidad del sonido para obtener un audio más claro utilizando la banda ancha de voz.

Buzón de voz – Permite establecer varios ajustes del buzón de voz.

Guardar números desconocidos - Permite agregar números desconocidos a los contactos después de una llamada.

Añada contactos al teléfono y sincronícelos con los contactos de la cuenta de Google y otras cuentas que admitan la sincronización de contactos.

#### **Buscar un contacto**

- 1. En la pantalla principal, toque  $\blacksquare$  para abrir la lista de contactos.
- 2. Toque el campo **Buscar contactos** e introduzca el nombre del contacto mediante el teclado o toque las letras al borde derecho de la pantalla y desplácese al contacto.

### **Agregar un contacto nuevo**

- 1. En la pantalla principal, toque  $\blacksquare$ , escriba el número del nuevo contacto y, a continuación, toque Agregar a Contactos  $\vert + \vert$  > Crear nuevo contacto .
- 2. Si desea agregar una foto al contacto nuevo, toque su y elija de Tomar una foto o Seleccionar desde la galería.
- 3. Toque en la parte superior de la pantalla para seleccionar la cuenta donde desea guardar el contacto.
- 4. Toque una categoría de información de contacto e introduzca los detalles del mismo.
- 5. Toque Guardar.

## **Editar contactos**

- 1. Abra la aplicación Contactos.
- 2. Toque la entrada de contacto que desea editar.
- 3. Toque el icono Editar  $\angle$  en la parte superior de la pantalla.
- 4. Realice las correcciones necesarias.
- 5. Toque Guardar.
	- **NOTA** Si toca la Tecla Menú en la pantalla de información de contacto, puede elegir entre Borrar, Compartir, Unificar, Dividir, Exportar y Agregar a la pantalla principal.

# **Contactos favoritos**

Puede clasificar los contactos a los que llame con frecuencia como favoritos.

## Agregar un contacto a sus favoritos

- 1. En la pantalla principal, toque  $\blacksquare$  para abrir la lista de contactos.
- 2. Toque un contacto para ver sus detalles.
- 3. Toque la estrella a la derecha del nombre del contacto. La estrella se vuelve color amarillo, indicando que el contacto fue agregado a sus favoritos.

## Eliminar un contacto de su lista de favoritos

- 1. En la pantalla principal, toque  $\blacksquare$  para abrir la lista de contactos.
- 2. Toque la ficha Favoritos  $\bigstar$  y elija el contacto para ver sus detalles.
- 3. Toque la estrella amarilla que aparece a la derecha del nombre del contacto. La estrella se vuelve gris y el contacto se elimina de los favoritos.

Su teléfono combina los mensajes de texto (SMS) y multimedia (MMS) en un menú intuitivo y fácil de usar.

### **Enviar un mensaje**

- 1. Toque **et** en la pantalla principal y toque  $\boxed{1}$  para crear un nuevo mensaje.
- 2. Introduzca un nombre de contacto o un número de teléfono en el campo Para. A medida que introduzca el nombre del contacto, aparecerán contactos que coincidan. Puede tocar un destinatario sugerido. Se pueden añadir varios contactos.

**NOTA** Se cobra un mensaje de texto por cada destinatario a quien se lo envíe.

- 3. Toque el campo Introducir mensaje y empiece a redactar el mensaje.
- 4. Toque *e* para adjuntar una imagen, video, audio u otra diapositiva.
- 5. Toque la Tecla Menú **e para abrir el menú Opciones. Elija entre** Agregar asunto, Insertar emoticono, Mensaje predefinido, Descartar, Fijar prioridad y Cambiar el tema.
- 6. Toque Enviar (o Enviar MMS) enviar el mensaje.

#### **ADVERTENCIA**

El límite de 924 caracteres (6 segmentos) podrá variar por idioma y cómo está codificado el mensaje SMS.

#### **ADVERTENCIA**

Si añade un archivo de imagen, video o audio a un mensaje SMS, este se convertirá automáticamente en un MMS y se le cargará el cargo correspondiente.

### **Organizar por conversación**

Los mensajes (SMS y MMS) intercambiados con otra persona se muestran en orden cronológico para así mantener la lógica de la conversación.

## **Uso de emoticonos**

Alegre sus mensajes con emoticonos. Cuando escriba un nuevo mensaje, toque la Tecla Menú  $\blacksquare$  y seleccione Insertar emoticono.

## **Modificación de los ajustes de mensajes**

Los ajustes de mensajes del teléfono están predefinidos, de modo que desde el principio se pueden enviar mensajes. Puede cambiar los ajustes conforme a sus preferencias.

Abra la aplicación Mensaje y toque la Tecla Menú **el > Ajustes**. Establezca las configuraciones como usted desee.

### Almacenamiento

- Borrar mensajes antiguos: Active esta opción para borrar los mensajes antiguos al superar los límites de mensajes.
- • Límite de mensajes de texto: Permite establecer el límite de mensajes de texto que pueden almacenarse en el teléfono (por conversación).
- • Límite de mensajes multimedia: Permite establecer el límite de mensajes multimedia que pueden almacenarse en el teléfono (por conversación).
- Firma: Toque para agregar su firma automáticamente a los mensajes.
- • Número para devolución de llamada: Marque para agregar el número de devolución de llamada automáticamente a los mensajes.

### SMS

- • Fijar prioridad: Seleccione Normal o Alta
- Reensamblaje de mensajes: Active esta opción para que los mensajes con múltiples segmentos sean reorganizados y se muestren como un solo mensaje. Cada segmento todavía se contará para su uso.

### Mensaje MMS

• Recuperar automáticamente: Active esta opción para recuperar el contenido completo de los mensajes multimedia. Cuando esté activada esta opción, la cabecera del mensaje, el cuerpo, y los adjuntos se descargan automáticamente.

- Recuperar en roaming: Desactive esta opción si sólo desea descargar los títulos de los mensajes multimedia mientras está en roaming. Active esta opción para descargar el mensaje multimedia completo automáticamente también mientras está roaming.
- Fijar prioridad: Seleccione Baja, Normal o Alta.

### Diseño de ventana de conversación

Permite seleccionar el diseño de la ventana de conversación.

### **Notificaciones**

- • Notificaciones: Active esta opción si desea recibir una notificación en la Barra de estado cuando recibe un nuevo mensaje.
- Previsualizar: Active esta opción si desea obtener una vista previa de los contenidos del mensaje cuando lo recibe.
- • Aviso de nuevo mensaje: Active esta opción si desea que se muestre un mensaje de alerta cuando se reciben los mensajes.
- Sonido de notificaciones: Permite seleccionar el timbre de mensajes entrantes. El timbre se reproduce brevemente al seleccionarlo.
- Vibrar: Active esta opción si desea que su teléfono vibre cuando recibe mensajes.
- Tipo de vibración: Permite elegir el tipo de vibración que desea aplicar a nuevos mensajes.
- • Mensaje de aviso: Active esta opción si desea que el teléfono le recuerde de nuevos mensajes cada 2 minutos.

### Mensaje rápido

Toque para agregar o editar mensajes rápidos. Los mensajes rápidos son mensajes de texto específicos que se pueden enviar cuando desea ignorar una llamada entrante y responder con un mensaje.

#### Configuraciones de las alertas de emergencia

- • Alerta principal: Permite que las alertas principales siempre se muestren. Esta opción está activada de manera predeterminada.
- Alerta extrema: Permite recibir alertas extremas.
- Alerta grave: Permite recibir alertas graves.
- Alerta AMBER: Permite recibir alertas AMBER.
- Prueba de la alerta: Permite alertas de prueba mensuales.
- • Tamaño de la fuente: Permite seleccionar el tamaño de letra de las alertas de emergencia.

Puede utilizar la aplicación E-mail para leer el correo electrónico de servicios distintos a Gmail. La aplicación E-mail admite los siguientes tipos de cuenta: POP3, IMAP v Exchange.

Su proveedor de servicios o administrador del sistema puede proporcionar la configuración de cuenta que necesite.

## **Administración de una cuenta de correo electrónico**

La primera vez que abra la aplicación E-mail, se abrirá un asistente de configuración para ayudarle a configurar una cuenta de correo electrónico.

### Para añadir otra cuenta de correo electrónico:

• Abra E-mail  $\bullet$  y toque la Tecla Menú  $\bullet$  > Ajustes >  $\bullet$ .

Tras la configuración inicial, E-mail muestra el contenido de su Buzón de entrada. Si ha añadido más de una cuenta, puede cambiar de cuenta.

### Para cambiar la configuración de una cuenta de correo electrónico:

• Abra E-mail • y toque la Tecla Menú a > Ajustes. Luego toque la cuenta deseada o toque Ajustes generales para establecer ajustes generales para todas las cuentas.

### Para eliminar una cuenta de correo electrónico:

• Abra E-mail • y toque la Tecla Menú a > Ajustes. Luego toque la cuenta deseada y toque  $\hat{\mathbf{t}}$  > Sí.

## **Pantalla de cuentas de correo electrónico**

- $\blacksquare$  Toque para abrir las carpetas de la cuenta.
- $\alpha$  Toque para realizar búsquedas en su correo electrónico.
- $\blacksquare$  Toque para componer un nuevo correo electrónico.

Toque la Tecla Menú **porta acceder opciones adicionales.** 

## **Trabajo con las carpetas de cuenta**

Cada cuenta tiene las siguientes carpetas: Bandeja de entrada, Buzón de salida. Enviados y Borradores. Según las funciones que admita el proveedor de servicios de la cuenta, puede contar con carpetas adicionales.

# **Redacción y envío de correo electrónico**

### Para redactar y enviar un mensaje

- 1. Abra la aplicación E-mail y toque  $\mathbb{M}$ .
- 2. Introduzca la dirección del destinatario del mensaje. A medida que introduce el texto, se le ofrecerán direcciones coincidentes procedentes de Contactos. Separe las distintas direcciones con punto y coma.
- 3. Toque la Tecla Menú **e para agregar Cc/Cco** y adjuntar archivos si es necesario.
- 4. Introduzca el mensaje.
- 5. Toque para enviar el mensaje.

Si no está conectado a una red, por ejemplo, si está trabajando en el modo avión, los mensajes que envíe se guardarán en el Buzón de salida hasta que vuelva a estar conectado a la red. Si contiene algún mensaje pendiente, el Buzón de salida se muestra en la pantalla Cuentas.

#### **SuGERENCIA**

Cuando recibe nuevo correo electrónico en su Buzón de entrada, recibirá una notificación de sonido o vibración (dependiendo en sus ajustes). También recibirá una notificación en la Barra de estado.

## **Conocer el visor**

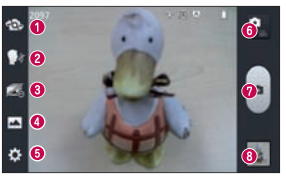

- Cambiar cámara Cambia entre la lente de la cámara posterior y la lente de la cámara delantera.
- **2** Disparo Cheese Permite activar o desactivar la captura por voz (con los comandos "Cheese", "Smile", "Whisky", "Kimchi" o "LG ").
- **Captura previa de imágenes** Permite tomar cinco fotos en secuencia una vez antes de tocar el obturador para capturar los momentos perdidos.
- Modo disparo Seleccione entre Normal, HDR, Panorama, Disparo continuo.
- **a** Ajustes Accede al menú Ajustes.
- **G** Alternar Modo Permite alternar entre el modo de cámara y modo de video.
- **O** Capturar Toma la foto.
- Galería Permite ver la última foto que tomó. Le habilita acceder a la Galería y ver las fotos guardadas dentro del modo de cámara.

## **Cómo tomar una foto rápida**

- 1. Abra la aplicación Cámara.
- 2. Sostenga el teléfono y oriente la lente hacia el objeto o sujeto que desea fotografiar.
- 3. Toque la pantalla y aparecerá un cuadro de enfoque en el centro de la pantalla de visor.
- 4. Cuando el cuadro de enfoque se vuelva verde, significará que la cámara

ha enfocado el tema.

5. Toque para capturar la imagen.

# **Después de realizar una fotografía**

Toque la vista previa de la imagen en la parte inferior de la pantalla para ver la última foto que capturó.

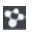

Toque para compartir vía SmartShare.

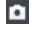

**To Toque para regresar al modo Cámara para tomar otra foto.** 

 $\leq$  Toque para compartir su foto mediante cualquier aplicación admitida.

 **SuGERENCIA**

Si dispone de una cuenta de red social y está configurada en el teléfono, puede compartir la foto con la comunidad de red social.

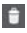

 Toque para eliminar la imagen.

Toque la Tecla Menú **en** para abrir las siguientes opciones.

Fijar imagen como – Toque para fijar la imagen como Fondo de la pantalla principal, Foto de contacto o Pantalla de bloqueo.

Mover – Toque esta opción para mover la imagen a otro álbum.

Renombrar – Toque esta opción para editar el nombre de la imagen seleccionada.

Girar a la izquierda/derecha – Toque para girar la imagen hacia la izquierda o derecha.

Recortar – Permite recortar la foto. Desplace el dedo por la pantalla para seleccionar el área.

Editar - Permite editar las imágenes.

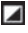

 Mejora las calidades de los colores en diferentes condiciones de luz.

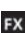

**FX** Aplica efectos artísticos a las imágenes.

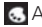

Aplica efectos de color a las imágenes.

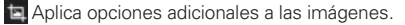

**Presentación** – Muestra sus imágenes en una presentación de diapositivas.

Detalles – Muestra la información de la imagen.

### **Utilizar la configuración avanzada**

En el visor, toque para abrir todas las opciones de la configuración avanzada.

- 
- Permite cambiar las funciones del menú rápido.
- $\blacktriangleright$  Permite encender el flash para ayudar cuando toma fotos en condiciones oscuras.
- $\bigoplus$  Permite acercar y alejar en el sujeto de la foto.
- $\blacktriangleright$  Define y controla la cantidad de luz solar que entra a la lente.
- – Permite enfocar en un lugar específico.
- – Seleccione la resolución de la foto. Si elije una resolución alta, el tamaño del archivo aumentará y no podrá almacenar tantas fotos en la memoria.
- $\triangle$  Encuentra el color y ajustes de luz apropiados para el ambiente actual.
- **ISO** El nivel de ISO controla la sensibilidad del sensor de luz de la cámara. Lo más alto el nivel ISO, lo más sensible el sensor. Esto es útil en las condiciones oscuras donde no puede utilizar el flash.
- **WB** Mejora las calidades de color bajo diferentes condiciones de luz.
- $\mathbb{R}$  Aplica un efecto artístico a sus fotos.
- $\bullet$  Le permite establecer un temporizador para que pueda tomar una foto de usted mismo.
- $\bullet$  Active para utilizar los servicios de ubicación del teléfono. Tome fotos dondequiera que esté y agregue etiquetas de ubicación. Si carga las fotos etiquetadas a un blog que admite etiquetas geográficas, puede ver las fotos en un mapa.
- $\blacksquare$  Seleccione el sonido del obturador.
- $\boxed{0}$  Muestra la foto que tomó automáticamente.
- $\Box$  Seleccione la ubicación de almacenamiento para sus fotos.
- $\blacksquare$  Restaura todos los ajustes de la cámara a los valores predeterminados.
- – Toque cuando quiera aprender cómo funcionan las opciones de la cámara. Esta opción proporciona una guía rápida.

## **Conocer el visor**

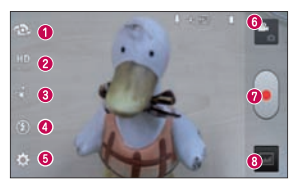

- **O Cambiar cámara** Cambia entre la lente de la cámara posterior y la lente de la cámara delantera.
- **a Tamaño del video** Elija la resolución del video entre Full HD (1920x1080), HD (1280x720),TV(720x480), VGA(640x480), MMS(320x240), MMS(176x144).
- **B** Efecto en vivo Permite agregar varios efectos visuales cuando se graba un video. Elija un video y toque ...
- Flash – Permite encender el flash cuando graba video en lugares oscuros.
- **G** Ajustes Accede al menú Ajustes.
- **G** Alternar modo Permite alternar entre el modo de video y modo de cámara.
- Grabar Inicia la grabación.
- **G** Galería Permite ver el último video grabado. Le habilita acceder a la Galería y ver los videos guardados.

# **Grabar un video**

- 1. Abra la Cámara y toque el botón Alternar modo ...
- 2. El visor de la videocámara aparece en la pantalla.
- 3. Sostenga el teléfono y oriente la lente hacia el objeto o sujeto que desee grabar en video.
- 4. Toque **·** una vez para iniciar la grabación.
- 5. Aparece una luz roja en la esquina superior del visor con un temporizador que indica la duración del video.
- 6. Toque en la pantalla para detener la grabación.

# **Después de grabar un video**

Toque la vista previa del video en la parte inferior de la pantalla para ver el último video que grabó.

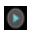

Toque este icono para reproducir el video.

- Toque para compartir vía SmartShare.
- **D** Toque para regresar al modo Cámara para tomar otra foto o grabar un video.
- $\prec$ Toque para compartir el video mediante cualquier aplicación admitida.
- п Toque este icono para eliminar el video que acaba de grabar. Confírmelo tocando Sí. Vuelve a aparecer el visor.

Toque la Tecla Menú **en** para acceder las siguientes opciones.

Mover – Toque para mover el video a otro álbum.

Copiar - Toque para copiar el video en otro álbum.

Renombrar – Toque para editar el nombre del video.

Detalles – Toque para ver información detallada, como el nombre, fecha, hora, tamaño y tipo.

# **Utilizar la configuración avanzada**

En el visor, toque  $\ddot{\bullet}$  para abrir todas las opciones avanzadas.

Permite cambiar las funciones del menú rápido.

- – Permite acercar y alejar en el sujeto de la foto.
- $\blacktriangleright$  Define y controla la cantidad de luz solar que entra a la lente.
- **WB** Mejora las calidades de color bajo diferentes condiciones de luz.
- $\mathbf{E}$  Elija un tono de color para su video.
- $\blacktriangleright$  Active para utilizar los servicios de ubicación del teléfono.
- $\bullet$  Permite grabar el video con sonido o sin sonido.
- $\Box$  Muestra el video que tomó automáticamente.
- $\Box$  Seleccione la ubicación de almacenamiento para sus videos.
- A Restaura todos los ajustes de la cámara a los valores predeterminados.
- – Toque cuando quiera aprender cómo funcionan las opciones de la cámara. Esta opción proporciona una guía rápida.

## **Ajustar el volumen durante la reproducción de un video**

Para ajustar el volumen de un video mientras se está reproduciendo, utilice lasTeclas de Volumen en el lado izquierdo del teléfono.

Puede guardar archivos multimedia en una tarjeta de memoria para acceder fácilmente a todos sus archivos de imagen y vídeo.

# **Galería**

En la pantalla principal, toque  $\Box$  > ficha Aplicaciones > Galería  $\triangle$ . Abra una lista de barras de catálogo donde se almacenan todos los archivos multimedia.

# **Reproducir un video**

- 1. En la pantalla principal, toque  $\Box$  > ficha Aplicaciones > Videos ...
- 2. Seleccione el video que desea reproducir.

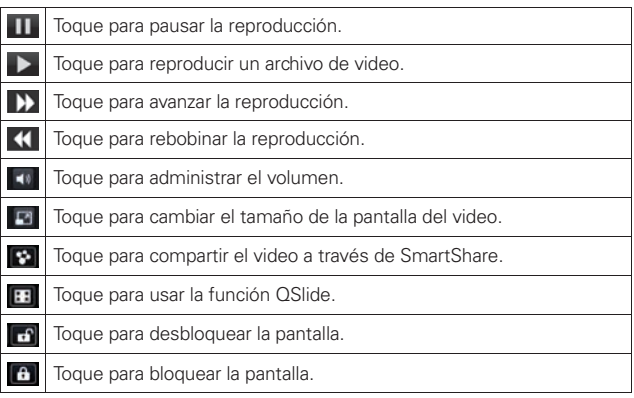

Para ajustar el volumen de un video mientras se está reproduciendo, utilice lasTeclas de Volumen del lado izquierdo del teléfono.

Toque y mantenga presionado un video para acceder a Compartir, Cortar, Borrar v Detalles.

# **Zoom Vivo**

Zoom Vivo le permite aumentar o reducir una porción del video que se reproduce para lograr que la porción deseada aparezca más grande o más pequeña.

1. Mientras se visualiza un video, use el dedo índice y el pulgar juntándolos o separándolos para reducir o aumentar la imagen.

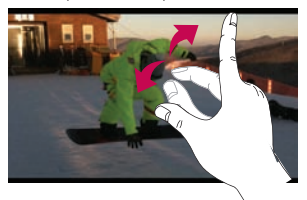

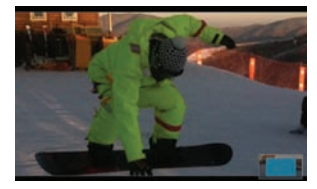

NOTA •Mientras se reproduce un video, deslice la pantalla hacia arriba o abajo para ajustar el brillo de la pantalla.

> •Mientras se reproduce un video, deslice la pantalla hacia la izquierda o la derecha para adelantar o atrasar la reproducción.

**NOTA** No presione demasiado; la pantalla táctil es lo suficientemente sensible para detectar un toque suave, pero firme.

# **Editor de video**

Esta aplicación le permite editar las fotos o videos almacenados en el teléfono.

Para acceder a la aplicación, en la pantalla principal toque **a el secolto de** 

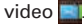

**NOTA** La aplicación Editor de video es compatible sólo con las fotos o los videos que se grabaron con este teléfono.

### < Pantalla de lista de proyectos >

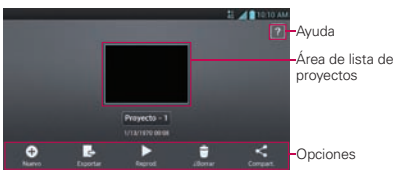

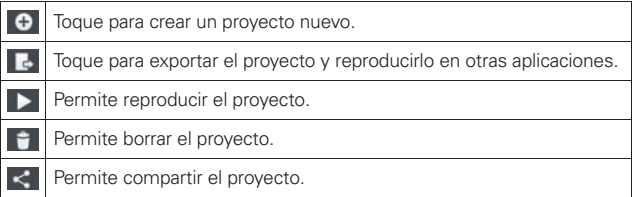

## < Pantalla de edición de proyectos >

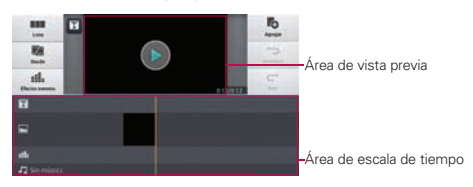

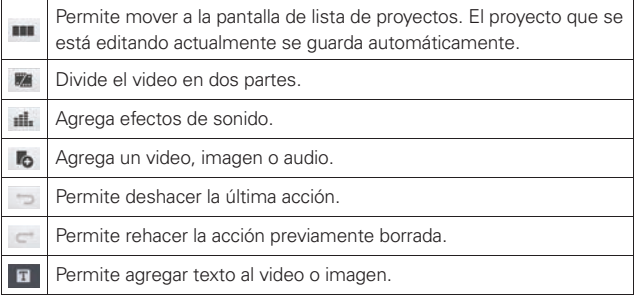

# **Asist. de video**

Puede hacer su propia película con sus imágenes, videos y música.

- 1. En la pantalla principal, toque  $\Box$  > Asist. de video  $\Box$ .
- 2. Después de ver la introducción, toque OK.

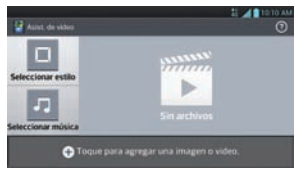

- 3. Toque **O** para agregar las imágenes o videos a su película.
- 4. Toque las imágenes o videos y luego toque  $\sqrt{ }$ .
- Para eliminar las imágenes o videos, toque **i** y toque <sup>3</sup>. Luego toque  $\mathcal{J}$
- Para reorganizar los archivos, mantenga presionada la imagen o el video y luego arrástrelo hasta la ubicación deseada.
- 5. Toque Seleccionar estilo para seleccionar el estilo de película que desee.
- Desplácese y seleccione el estilo que desee. Cuando toque el estilo que desee, se mostrará la vista previa.
- 6. Toque Seleccionar música para elegir la música de fondo.
- 7. Toque para reproducir la película.
- 8. Toque **Para editar el video con Texto, Adhesivo y Punto mágico.**
- Después de editar el video, toque  $\sqrt{ }$ .
- 9. Toque **b** para quardar el video. **NOTA** Toque **O** para ver información de ayuda.

# **Música**

El teléfono cuenta con un reproductor de música para que pueda reproducir sus canciones favoritas. Para acceder al reproductor de música, en la pantalla principal toque  $\Box$  > Música  $\Box$ .

### Agregar archivos de música al teléfono

Comience transfiriendo archivos de música a su teléfono:

- • Transfiera música utilizando Sincronización multimedia (MTP).
- • Descargar aplicaciones de la red inalámbrica.
- • Sincronice el teléfono con una computadora.
- Reciba archivos vía Bluetooth.

### Transferir música utilizando Sincronización multimedia (MTP)

- 1. Conecte el teléfono a la computadora con el cable USB.
- 2. Seleccione la opción Sincronización multimedia (MTP). Su teléfono aparecerá como otra unidad de disco duro en su computadora. Haga clic en la unidad para verla. Copie los archivos desde la computadora a la carpeta de la unidad.
- 3. Cuando haya terminado de transferir los archivos, deslícese la Barra de estado hacia abajo y toque USB conectado  $>$  Solo cargar. Ahora puede desconectar el teléfono de forma segura.

# **Reproducir una canción**

- 1. En la pantalla principal, toque  $\Box$  > Música  $\Box$ .
- 2. Toque la ficha Canciones.
- 3. Seleccione la canción que desea reproducir.

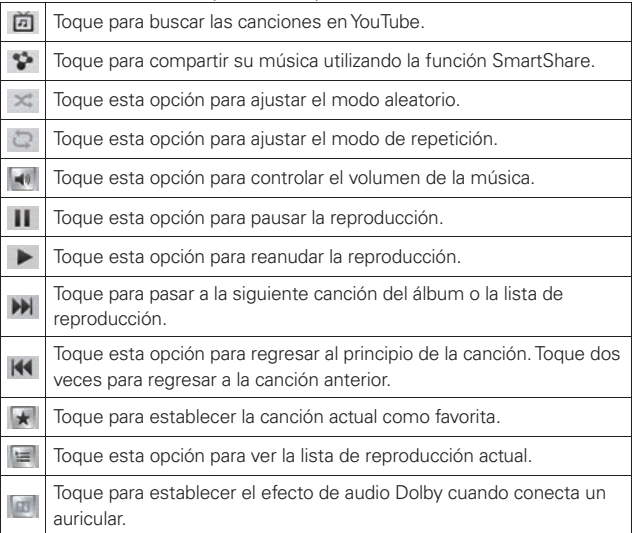

Para cambiar el volumen mientras escucha música, presione lasTeclas de Volumen ubicadas en al lado izquierdo del teléfono.

Mantenga presionada cualquier canción en la lista para acceder a las siguientes opciones: Reproducir, Agregar a lista de reproducción, Compartir, Fijar como tono de timbre, Borrar, Detalles y Buscar.

- NOTA No se admiten algunos formatos de archivo según el software del dispositivo.
	- Si el tamaño del archivo excede el espacio de memoria disponible, es posible que ocurra un error al abrir los archivos.

NOTA Es probable que los archivos de música estén protegidos por leyes de derecho de autor nacionales y tratados internacionales. Por lo tanto, es posible que sea necesario obtener un permiso o una licencia para reproducir la música o copiarla. En algunos países, las leyes nacionales prohíben la realización de copias de material protegido por derechos de autor. Antes de descargar o copiar el archivo, compruebe las leyes nacionales del país pertinente respecto del uso de ese tipo de material.

# **Tareas**

La aplicaciónTareas puede sincronizarse con una cuenta de MS Exchange. Puede crear tareas, editarlas y borrarlas en MS Outlook o a través del acceso de web a MS Office Outlook.

## Para sincronizar con MS Exchange

- 1. En la pantalla principal, toque  $\Box$  > Ajustes  $\odot$ .
- 2. Toque Cuentas y sincronización > AGREGAR CUENTA.
- 3. Toque Microsoft Exchange para agregar su cuenta de Microsoft Exchange.
- 4. Asegúrese de marcar Sincronizar Tareas.

## Para abrir la aplicación Tareas

En la pantalla principal, toque **> Tareas ...** 

### Opciones de Tareas

: Toque para ver Todas las tareas, Tareas atrasadas y Tareas para hoy.

**C**: Toque para actualizar la lista de tareas.

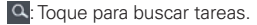

 $\Theta$ **:** Toque para crear una nueva tarea.

Toque la Tecla Menú **e para acceder** a las siguientes opciones:

- • Clasificar por: Permite ordenar las tareas por Orden de creacion, Fecha final, Asunto y Prioridad.
- Cuentas y Listas: Permite seleccionar cuales cuentas y listas desea mostrar.
- Importar/Exportar: Permite importar y exportar tareas a la tarjeta microSD y almacenamiento interno.
- • Ajustes: Permite establecer las siguientes opciones.

# **QSlide**

La función **QSlide** permite superponer la pantalla del teléfono para utilizar varias tareas a la vez.

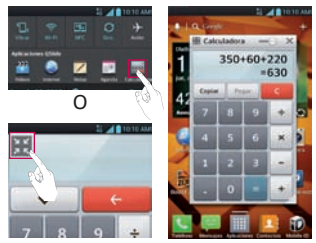

1. Abra el Panel de notificaciones y toque la aplicación deseada de la sección Aplicaciones QSlide.

 $\Omega$ 

- 2. Mientras usa una aplicación que admite QSlide, toque **.H.** La función aparecerá en forma continua en una ventana pequeña en la pantalla.
- 3. Puede hacer llamadas, navegar en la red o elegir otras opciones del teléfono. Además, puede usar la ventana QSlide ajustando la barra de transparencia **...** 
	- NOTA La función QSlide puede admitir hasta dos ventanas al mismo tiempo.

# **VuTalk**

Use VuTalk para colaborar y comunicar usando escritura a mano interactiva en tiempo real.

- NOTA VuTalk es compatible con otros dispositivos LG habilitados con VuTalk.
	- Sólo puede utilizar VuTalk durante una llamada cuando está conectado a la red de datos 4G o red Wi-Fi.
	- La pantalla se podrá bloquear si no introduce información por un periodo de tiempo.

## Registrar VuTalk

- 1. En la pantalla principal, toque  $\frac{1}{2}$  > Contactos  $\frac{1}{2}$ .
- 2. Toque  $\blacktriangleright$  y acepte los términos y condiciones.
- También puede seleccionar en la pantalla de llamada para registrar VuTalk.

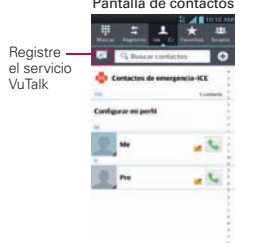

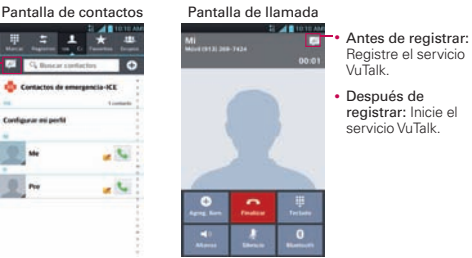

## Usar VuTalk

- 1. Abra la aplicación Contactos y toque **1.** para mostrar sólo los contactos que usan VuTalk.
- 2. Toque el contacto deseado y luego toque para enviar una invitación al contacto.

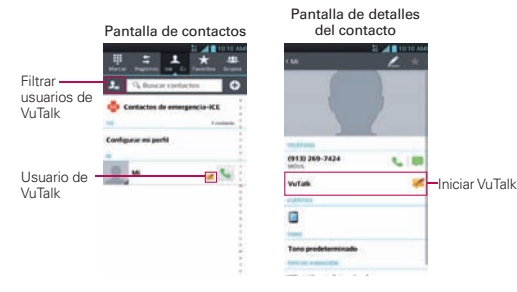

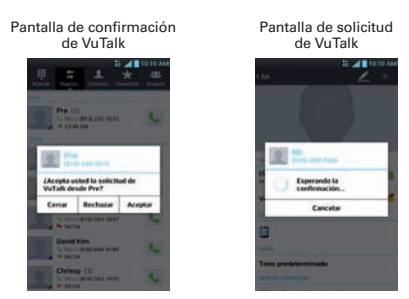

• Toque **para adjuntar una imagen, tomar una foto,** o insertar una vista de mapa o adhesivo.

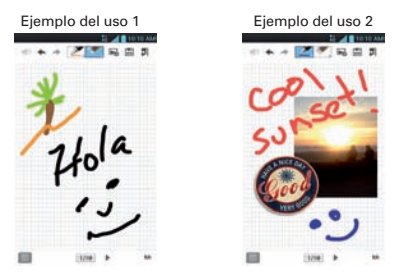

- 3. Toque **D**o la Tecla Atrás **para finalizar la función VuTalk.**
- • Puede guardar el contenido de VuTalk al Cuaderno al finalizar la función VuTalk.
- • La función VuTalk no se finaliza al presionar laTecla Inicio.

# **Establecer una alarma**

- 1. En la pantalla principal, toque  $\|\cdot\|$  > ficha Aplicaciones > Reloj/Alarmas .
- 2. Toque **O** para agregar una nueva alarma e introduzca la hora deseada.
- 3. Establezca Repetir, Posponer por, Vibración, Tono de alarma, Volumen de alarma, Aplicación de ejecución autom., Bloqueo de  $rompecabezas \vee Notas.$
- 4. Toque Guardar para guardar la alarma.

# **Usar la calculadora**

- 1. En la pantalla principal, toque  $\| \cdot \|$  > ficha Aplicaciones > Calculadora .
- 2. Toque las teclas numéricas para insertar números.
- 3. Para cálculos sencillos, toque la función que necesite  $( \cdot ) \cdot$ ,  $[ \cdot ] \cdot$ , o $( \cdot )$ , seguida de **.**.

# **Agregar eventos al calendario**

- 1. En la pantalla principal, toque  $\Box$  > ficha Aplicaciones > Agenda  $\Box$ .
- 2. Toque para seleccionar de las siguientes vistas de Calendario: Día, Semana, Mes, Agenda.
- 3. Toque la fecha en la que desea añadir un evento.
- 4. Toque  $\bigoplus$  y seleccione la cuenta donde desea guardar el evento (si es que aplica).
- 5. Toque el campo Nombre del evento e introduzca el nombre del evento.
- 6. Toque el campo Ubicación e introduzca la ubicación. Compruebe la fecha e indique la hora a la que desea que empiece y finalice el evento.
- 7. Si desea añadir una nota al evento, toque el campo Descripción y escriba los detalles.

**NOTA** Para cálculos complejos, toque la Tecla Menú **e de avancia en la exanzado** y elija la función deseada.

- 8. Si desea repetir la alarma, seleccione REPETIR y establezca RECORDATORIOS si es necesario.
- 9. Toque Guardar para quardar el evento en el calendario.

# **Polaris Viewer 4**

Polaris Viewer 4 es una solución profesional de Mobile Office que permite a los usuarios visualizar cómodamente varios tipos de documentos de Office, incluyendo archivos de Word, Excel y PowerPoint, en cualquier momento y lugar mediante su dispositivo móvil.

En la pantalla principal, toque  $\equiv$  > ficha Aplicaciones > Polaris Viewer 4 .

### Ver los archivos

Ahora los usuarios de dispositivos móviles pueden visualizar fácilmente muchos tipos de archivos diferentes, incluyendo documentos de Microsoft Office y Adobe PDF, desde su dispositivo. Al visualizar documentos con Polaris Viewer 4, los objetos y el diseño son idénticos a los del documento original.

# **Play Store**

Abra Play Store para navegar y buscar aplicaciones gratuitas y de pago.

## **Para abrir la aplicación Play Store**

 $\triangleright$  En la pantalla principal, toque  $\triangleright$  Play Store  $\triangleright$ . Cuando abre la aplicación Play Store por primera vez, debe leer y aceptar los términos del servicio para continuar.

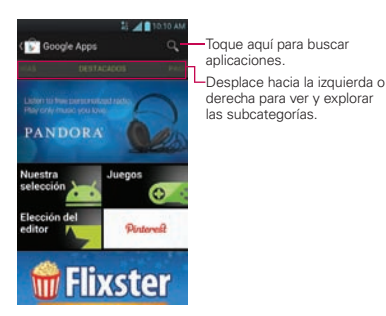

# **Para descargar las aplicaciones**

**NOTA** Antes de descargar una aplicación de paga, debe configurar un acuerdo de facturación.

- 1. Encuentre una aplicación que desea usar y abra su pantalla de detalles.
- 2. Toque Instalar (para aplicaciones gratuitas) o el botón de Precio (para aplicaciones de paga). La pantalla mostrará si la aplicación requiere acceso a su información o control de cualquier función en su teléfono. La aplicación Play Store le dice a qué puede acceder si continúa con la descarga.
- 3. Si está de acuerdo con los requisitos de acceso de la aplicación, toque Aceptar & descargar (para aplicaciones gratuitas) o Aceptar & comprar (para aplicaciones de paga).

## **Para obtener ayuda con Play Store**

Las páginas web de ayuda de Play Store están disponibles en todas las pantallas de Play Store.

Toque la Tecla Menú  $\blacksquare$  > Ayuda.

La aplicación **Internet** abre la página de ayuda de Play Store con vínculos a varios temas de ayuda.

**NOTA** Después de abrir una aplicación, usualmente puede ajustar las configuraciones tocando la Tecla Menú **.** 

# **Navegador**

Gracias al navegador, podrá acceder rápidamente desde su teléfono móvil a un mundo colorido de juegos, música, noticias, deporte, entretenimiento y mucho más. Independientemente de donde esté y lo que le guste.

**NOTA** Se aplicarán cargos adicionales cuando se conecte a estos servicios y descargue contenido. Compruebe los cargos de transmisión de datos con su proveedor de red.

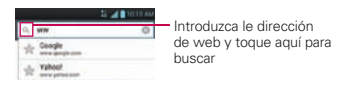

# **Uso de la barra de herramientas web**

- Toque para retroceder una página.
- Toque para ir a la siguiente página a la que se ha conectado después de la página actual.

Esto es lo contrario de lo que ocurre cuando pulsa la Tecla Atrás  $\equiv$ , lo que le devuelve a la página anterior.

- Toque para ir a la página de inicio.
- **C** Toque para añadir una nueva ventana.
- **Toque para añadir marcadores favoritos.**

# **Usar las opciones**

Toque la Tecla Menú para ver las siguientes opciones.

Actualizar – Permite actualizar la página web actual.

Guardar en Favoritos – Permite añadir la página web actual como favorito.

Compartir página – Permite compartir la página web con otros usuarios.

Buscar en la página – Permite buscar letras o palabras en la página web actual.

Ver en modo clásico - Permite ver la página web como en el escritorio.

Guardar para lectura fuera de línea – Permite guardar la página actual para poder leerla fuera de línea cuando no esté conectado.

Ajustes – Muestra los ajustes del navegador.

Salir – Sale de la página web y cierra el navegador.

### Para acceder a los ajustes de su teléfono

En la pantalla principal, toque  $\Box$  > ficha Aplicaciones > Ajustes  $\Box$ .

O

En la pantalla principal, toque la Tecla Menú **E** > Ajustes del sistema.

# REDES INALÁMBRICAS

Aquí puede administrar las conexiones Wi-Fi y Bluetooth. También puede configurar las redes móviles y cambiar al modo avión.

### <Modo avión>

Si cambia al modo avión, se desactivan todas las conexiones inalámbricas.

### < Wi-Fi >

Toque el botón **para encender Wi-Fi para conectarse** a redes Wi-Fi disponibles.

#### **SuGERENCIA**

#### **CómO ObTENER lA DIRECCIóN mAC**

Para establecer una conexión en algunas redes inalámbricas con filtros MAC, quizás debe introducir la dirección MAC de su teléfono en el router. Puede encontrar la dirección MAC en el interfaz: En la pantalla principal, toque > ficha Aplicaciones > Ajustes  $\bigoplus$  > Wi-Fi > Tecla Menú **Esta** > Avanzado > Dirección MAC.

### < Bluetooth >

Toque el botón **para encender Bluetooth** y conectarse a dispositivos habilitados con Bluetooth.

### < Datos móviles >

Muestra el uso de los datos y el límite de datos móviles establecido.

## < Llamada >

Puede configurar los ajustes de llamadas telefónicas, como el desvío de llamada y otras funciones especiales que ofrezca su proveedor.

### < Compartir y Conectar >

NFC - Toque el botón (mm) para activar y desactivar NFC.

**NOTA** La tecnología de conectividad inalámbrica (NFC, por sus siglas en inglés) permite la transmisión de datos entre dos objetos si se acercan a solo algunos centímetros entre sí. Cuando habilita NFC en su teléfono, este puede intercambiar datos con otros dispositivos habilitados con NFC o leer información de etiquetas inteligentes incrustadas en carteles, autoadhesivos y otros productos. Desde el menú de NFC puede compartir y vincular dispositivos Bluetooth a través de NFC.

Direct/Android Beam - Toque el botón para activar y desactivar Direct/Android Beam.

Cuando esta función está encendida, puede transferir el contenido de una aplicación a otro dispositivo con NFC al mantener ambos dispositivos juntos.

Por ejemplo, puede transferir páginas de navegación, videos de YouTube, contactos, archivos de Polaris Viewer 4 y más. Solo junte los dispositivos (normalmente, ambos lados posteriores) y luego toque su pantalla. La aplicación determina qué se puede transferir.

Miracast - Puede reflejar la pantalla y el sonido del teléfono en la llave LG Miracast o en el televisor en forma inalámbrica.

**NOTA** Para iniciar la función MiraCast rápidamente, toque el icono de MiraCast **DE** en el Panel de notificaciones. Mientras está reflejando el contenido, el punto de acceso móvil no se podrá utilizar a la misma vez.

SmartShare Beam - Permite recibir archivos desde otros teléfonos LG.

Red de archivos - Requiere una conexión inalámbrica. Aseqúrese de que los dispositivos estén usando el mismo punto de acceso. Compartir carpetas por medio de la red puede consumir más batería.

### < Más... >

VPN – Muesta la lista de redes privadas virtuales (VPN) que ha configurado previamente. Permite agregar diferentes tipos de VPN.

Redes móviles – Permite habilitar/deshabilitar datos, datos en roaming v seleccionar un sistema móvil.
## **DISPOSITIVO**

#### < Sonido >

Modo Silencioso – Fijar horario para apagar todos los sonidos excepto alarma y multimedia.

Perfil de sonido – Permite elegir de Sonido, Solamente vibrar o Silencioso.

Volúmenes – Permite administrar los volúmenes para varios ajustes del teléfono.

Tono de timbre con vibración - Vibración para llamadas y notificaciones.

Tono de llamada – Le permite ajustar el tono del teléfono predeterminado.

Sonido de notificaciones – Le permite ajustar el tono de notificación predeterminado.

Vibración suave - Permite que la vibración aumente gradualmente hasta la fuerza actualmente ajustada.

Fuerza de vibración - Establezca la intensidad de la vibración para llamadas, notificaciones y respuestas táctiles.

Tipo de vibración - Permite elegir el tipo de vibración.

Teclado con sonido - Permite configurar el teléfono para que reproduzca tonos cuando se utiliza el teclado para marcar números.

Toque con sonido – Permite configurar el teléfono para que reproduzca un sonido cuando toque los botones, iconos u otros elementos en pantalla que reaccionan al toque.

Bloqueo y desbloqueo con sonido – Le permite configurar el teléfono para que reproduzca un sonido al bloquear y desbloquear la pantalla.

Tono de emergencia – Permite establecer el tono de emergencia como Desactivar, Alerta o Vibrar.

Vibrar al tocar - Marque si desea que el teléfono vibre cuando toca las teclas.

#### < Pantalla >

Brillo – Permite ajustar el brillo de la pantalla.

Límite de tiempo de pantalla – Permite establecer el tiempo que pasará hasta que la pantalla pase al modo de espera.

Pantalla inteligente - Marque si desea mantener la pantalla encendida cuando el dispositivo detecta sus ojos mirando la pantalla.

Pantalla giratoria – Establezca esta opción para cambiar la orientación automáticamente cuando gira el teléfono.

Tipo de fuente - Permite seleccionar el tipo de fuente.

Fuente – Permite cambiar el tipo de letra.

Luz de la tecla frontal - Permite establecer el tiempo del LED de la tecla frontal.

Luz de la Tecla de inicio - Seleccione el elemento al cual le desea agregar una luz LED.

Calibración del sensor de movimiento - Mejora la precisión de la inclinación y la velocidad del sensor.

#### < Pantalla principal >

Tema - Permite establecer el tema de la pantalla para su teléfono.

Efectos de la pantalla - Permite seleccionar el tipo de efecto al pasar de un panel de la pantalla principal al siguiente.

**Fondo de pantalla** - Permite establecer el fondo de pantalla de la pantalla principal.

Desplazar pantallas circularmente - Marque esta opción para mostrar la primera pantalla después de la última pantalla y eliminar la necesidad de deslizar en la dirección opuesta cuando llega al final.

Solo vista vertical - Seleccione para que la pantalla principal siempre se muestre en vista vertical.

Copia de respaldo y restauración de pantalla - Permite realizar una copia de seguridad y restaurar la configuración de las aplicaciones o widgets y del tema.

## < Bloqueo de pantalla >

Seleccione bloqueo de pantalla – Establezca un bloqueo de pantalla para asegurar su teléfono. Puede establecer Deslizar, Reconocimiento de rostro, Patrón, PIN, Contraseña o dejarlo como Ninguno.

Cuando encienda su teléfono o la pantalla, se le solicita que introduzca su secuencia para desbloquear la pantalla.

Fondo de pantalla – Permite establecer el fondo de pantalla de la pantalla de bloqueo. Elija de Galería o Galería de fondos de pantalla.

Reloj y atajos - Personalice el reloj y atajos en la pantalla de bloqueo.

Efecto de la pantalla - Seleccione el efecto de pantalla que desea usar al desbloquear la pantalla.

Info, del propietario – Muestra información del dueño del teléfono en la pantalla de bloqueo.

Temporizador de bloqueo - Seleccione la duración del temporizador de bloqueo.

El botón Encender/Apagar bloquea inmediatamente - Seleccione para que presione la Tecla Encender/Bloquear  $\implies$  y se bloquee el teléfono inmediatamente.

Vibrar al tocar - Seleccione esta opción para hacer que el teléfono vibre cuando se desbloquee.

## < Gestos >

Mover elementos de la pantalla principal - Mantenga presionado el elemento e incline el teléfono para mover el elemento a otras pantallas principales.

Sensibilidad de inclinación - Pruebe y ajuste la sensibilidad del sensor de inclinación para la pantalla principal y las aplicaciones.

Silenciar llamada recibida - Gire el teléfono para silenciar una llamada entrante.

Posponer o detener alarma - Gire el teléfono para posponer o detener la alarma.

Detener el video - Gire el teléfono para pausar el video.

Ayuda - Toque esta opción para obtener información sobre cómo usar la función Gestos del teléfono.

#### < Operación de una mano >

Teclado de marcación - Seleccione esta opción para ajustar la posición del teclado a la derecha o la izquierda.

Teclado LG - Seleccione esta opción para ajustar la posición del teclado LG a la derecha o la izquierda.

Pantalla de Bloqueo - Seleccione esta opción para ajustar la posición del PIN a la derecha o la izquierda.

Ayuda - Muestra información de ayuda para cada opción disponible.

#### < Almacenamiento >

ALMACENAMIENTO INTERNO – Muestra la disponibilidad del almacenamiento interno y los tipos de datos que lo están utilizando.

#### < Batería >

Aquí puede administrar la batería y comprobar los elementos del modo de ahorro de energía.También puede comprobar el uso de la batería.

#### < Aplicaciones >

Use este menú para ver detalles acerca de las aplicaciones instaladas en su teléfono, administrar los datos de las aplicaciones y forzar la detención.

## **PERSONAL**

### < Cuentas y sincronización >

Permite que las aplicaciones sincronicen datos en un segundo plano, tanto si está trabajando con ellas como si no. Si desactiva Sincronización autom. de datos, puede ahorrar batería y reducir (aunque no eliminar) el uso de los datos.

## < Acceso a la ubicación >

Acceder a mi ubicación – Permite que las aplicaciones autorizadas utilicen su información de ubicación.

Satélites GPS – Permite que las aplicaciones utilicen el GPS.

Wi-Fi y localización de red móvil – Permite el uso del servicio de localización de Google para estimar más rápido su ubicación. Los datos anónimos de ubicación se recogerán y enviarán a Google.

## < Seguridad >

Encriptar el dispositivo – Encripta su teléfono y requiere un PIN numérico o una contraseña para descifrar su teléfono cada vez que lo enciende.

Codificar la tarieta microSD - Permite codificar los datos de la tarieta microSD.

Hacer visible la contraseña – Muestra la contraseña según la escribe.

Administradores de dispositivos – Permite visualizar o desactivar administradores de dispositivos.

Orígenes desconocidos - Ajuste predeterminado para instalar aplicaciones que no proceden del sitio de compras.

Credenciales de confianza – Muestra certificados de autenticación de confianza.

Instalar desde el almacenamiento – Permite instalar certificados cifrados desde la tarjeta SD.

Borrar credenciales – Elimina todos los certificados.

#### < Idioma y teclado >

Utilice los ajustes de Idioma y teclado para seleccionar el idioma y la región para el texto del teléfono y para configurar el teclado en pantalla, incluidas las palabras que ha añadido al diccionario.

#### < Copia de respaldo y restauración >

Cambie los ajustes para administrar la configuración y los datos.

Copia de respaldo de datos – Establézcalo para hacer la copia de seguridad de sus ajustes y datos de aplicaciones en el servidor de Google.

Cuenta de copia de respaldo – Establezca esta opción para realizar una copia de seguridad de su cuenta.

Restauración automática – Establezca esta opción para restaurar sus ajustes y datos de aplicación, cuando tenga que reinstalar las aplicaciones en el teléfono.

Restaurar datos de fábrica – Restablece los ajustes con los valores de fábrica y borran todos sus datos. Si restablece el teléfono de esta forma, se le solicitará que vuelva a introducir la misma información que la primera vez que inició su teléfono.

#### **SISTEMA**

#### < Fecha y hora >

Utilice los ajustes de Fecha y hora para establecer cómo se visualizarán las fechas.

#### < Accesibilidad >

Utilice los ajustes de Accesibilidad para configurar cualquier complemento de accesibilidad que haya instalado en el teléfono.

**NOTA** Se requieren complementos adicionales.

#### < Conexión de PC >

Tipo de conexión USB – Puede establecer el modo deseado (Solo cargar, Sincronización multimedia (MTP) o Cámara (PTP).

Preguntar al conectarse – Pregunte el modo de conexión USB al conectarse a un ordenador.

Ayuda - Muestra información acerca de los tipos de conexiones de USB.

#### < Opciones del desarrollador >

Permite seleccionar opciones de desarrollador.

#### <Activar dispositivo>

Le permite activar su teléfono manualmente si tiene problemas con la activación automática.

#### <Actualizaciones del sistema>

Permite activar el PRL, perfil, firmware, software de LG y desbloquear el UICC.

#### < Acerca del teléfono >

Permite ver información sobre el teléfono y la red. También proporciona información legal y de la patente.

## DivX Mobile **DIVX**

ACERCA DEL VIDEO DIVX: DivX® es un formato de video digital creado por DivX, Inc. Este es un dispositivo oficial DivX Certified® que ha pasado pruebas rigurosas para comprobar que reproduce video DivX. Visite www. divx.com si desea obtener más información y herramientas de software para convertir sus archivos en videos DivX.

ACERCA DEL VIDEO A PEDIDO DIVX: Este dispositivo certificado por DivX<sup>®</sup> debe registrarse para reproducir películas de video a pedido DivX (VOD). Para obtener el código de reciente, busque la sección DivX VOD en el Reproductor de video. Vaya a vod.divx.com, para obtener más información sobre cómo completar el reciente.

Certificado por DivX® para reproducir videos DivX® de hasta HD 720p, incluyendo contenido de paga.

DivX® y DivX Certified® y los logotipos asociados son marcas comerciales de Rovi Corporation y se usan bajo licencia.

## **Aviso de la licencia Dolby Digital Plus**

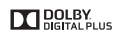

Fabricado debajo de licencia de Dolby Laboratories. El sistema Dolby y el símbolo de la D doble son marcas registradas de Dolby Laboratories.

Estos accesorios son disponibles para el uso con su teléfono. (Algunos accesorios descritos a continuación puede ser opcionales y vendidos por separado).

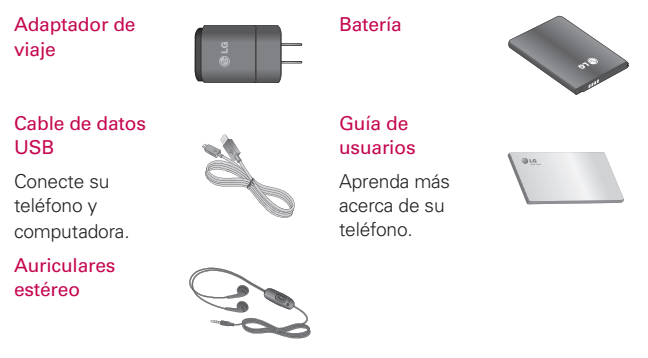

- **NOTA** Siempre utilice accesorios originales de LG. El no hacerlo puede anular su garantía.
	- **•** Los accesorios pueden variar en regiones diferentes.

Antes de llevar el teléfono a reparar o llamar a un representante del servicio técnico, revise si alguno de los problemas que presenta el teléfono está descrito en esta sección.

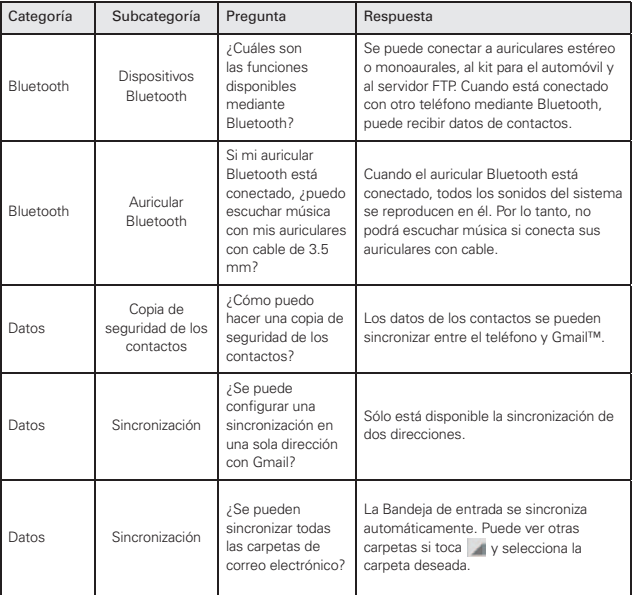

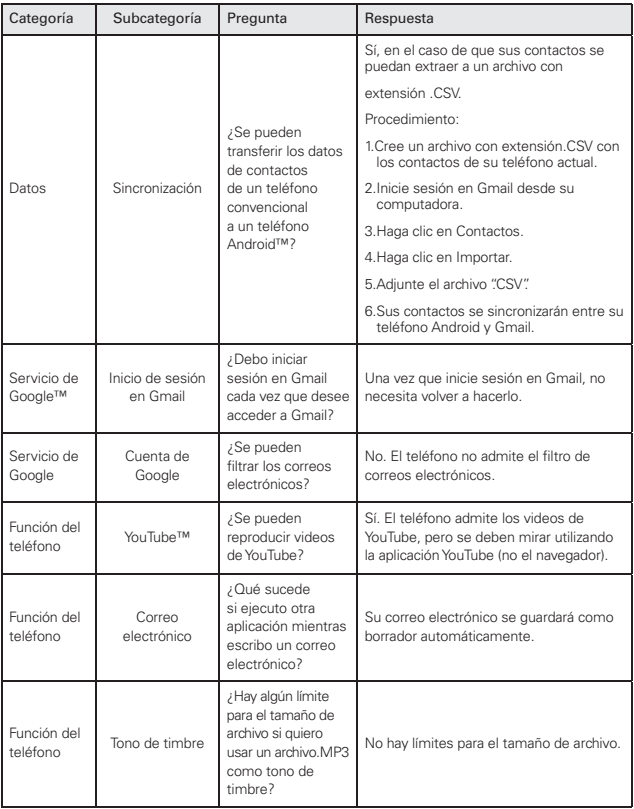

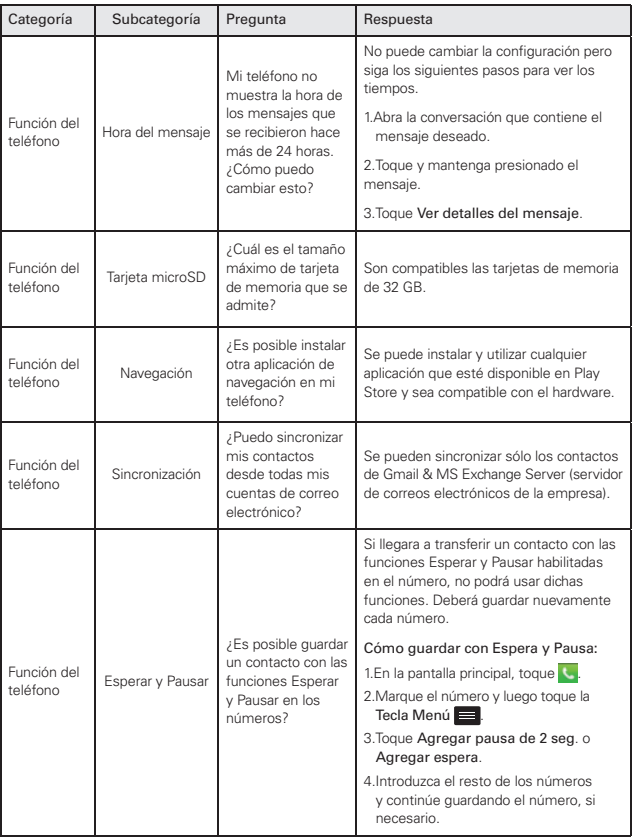

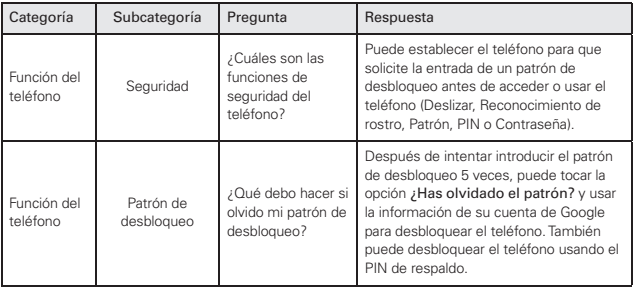

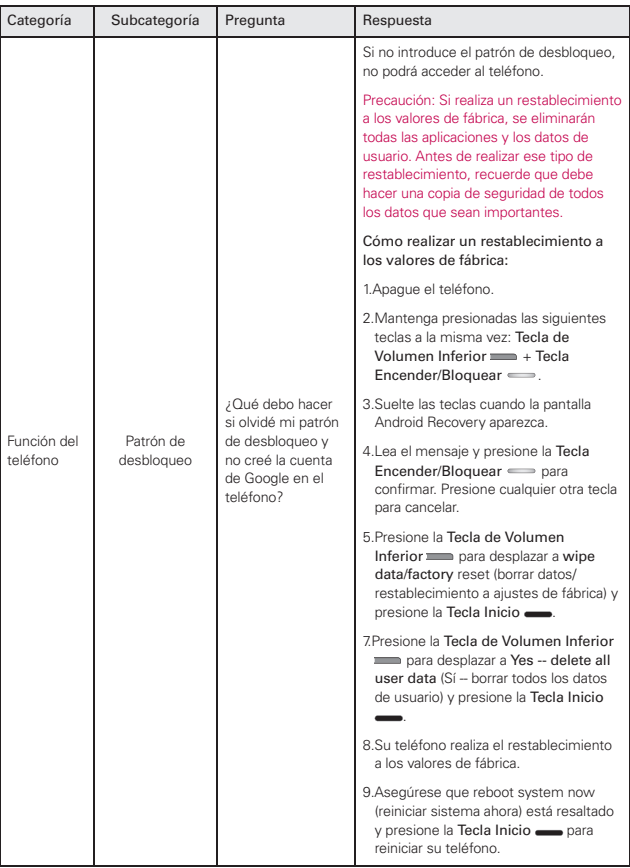

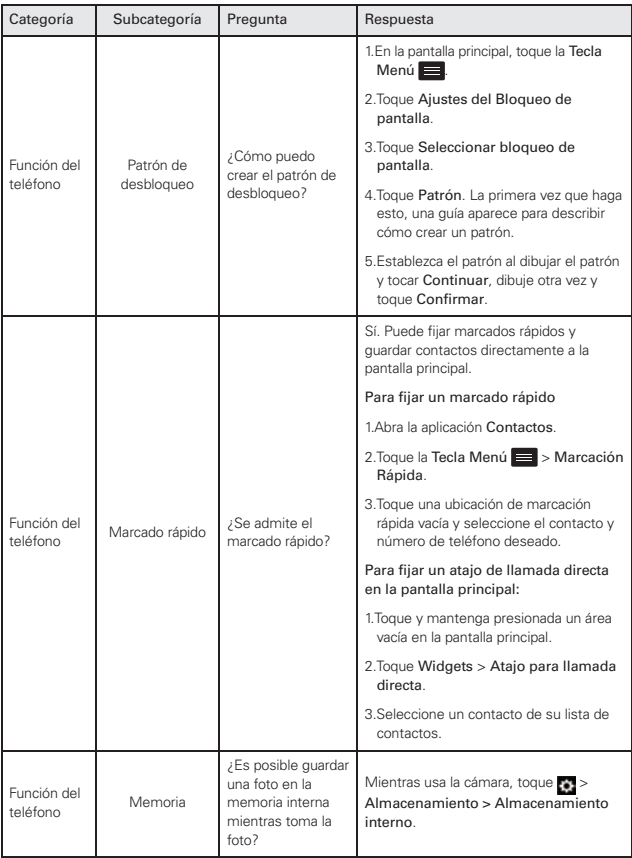

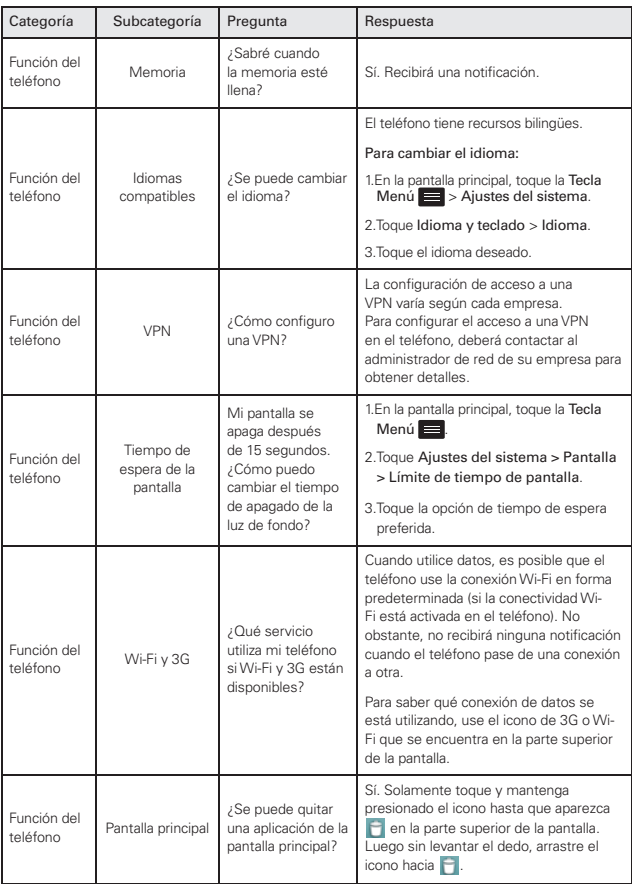

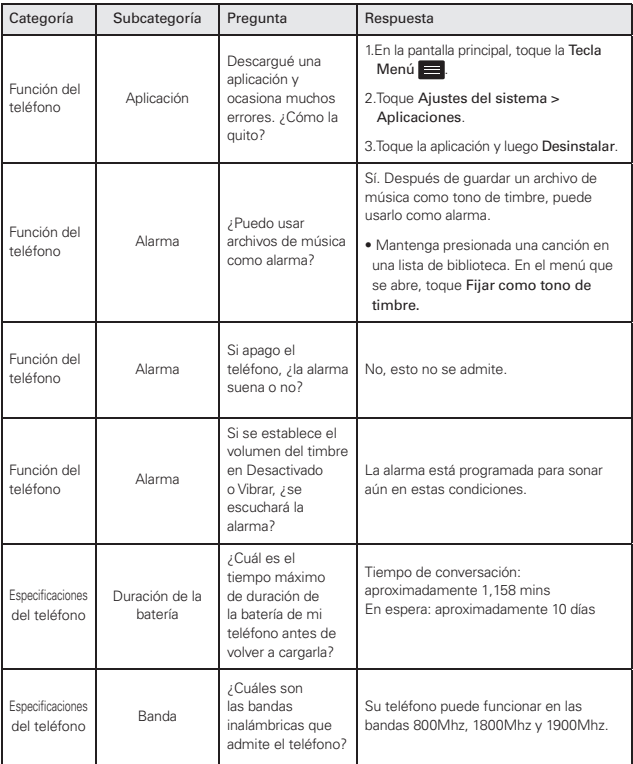

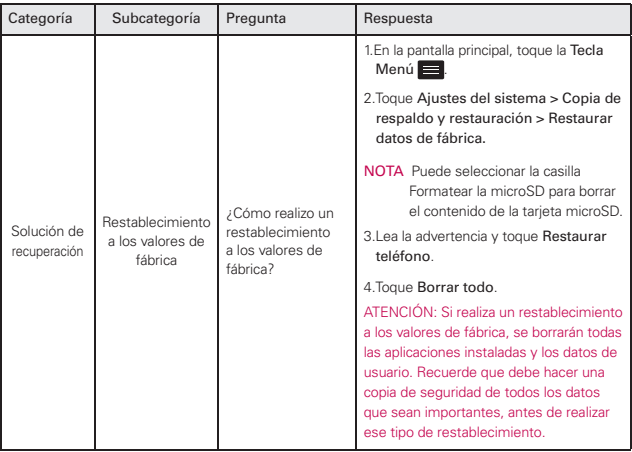

ADVERTENCIA: Este producto contiene químicos conocidos por el Estado de California de causar cáncer y defectos de nacimiento u otros daños reproductivos. Lávese las manos después de manipular.

## **HAC**

Este teléfono ha sido probado y clasificado para su uso con audífonos para algunas de las tecnologías inalámbricas que utiliza. Sin embargo, puede haber algunas tecnologías inalámbricas nuevas utilizadas en este teléfono que no se han probado aún para su uso con audífonos. Es importante tratar las diferentes características de este teléfono a fondo y en diferentes lugares, utilizando el audífono o implante coclear, para determinar si escucha cualquier ruido de interferencia. Consulte con su proveedor de servicios o fabricante de este teléfono para obtener información sobre la compatibilidad de audífonos. Si tiene preguntas sobre las políticas de devolución o cambio, consulte a su proveedor de servicios o distribuidor de teléfonos.

## Cumplimiento de Clase B con el artículo 15 de la FCC

Este dispositivo y sus accesorios cumplen con el artículo 15 de las reglas de la FCC. El funcionamiento está sujeto a las dos siguientes condiciones: (1) Este dispositivo y sus accesorios no pueden causar interferencia dañina y (2) este dispositivo y sus accesorios deben aceptar cualquier interferencia que reciban, incluida la interferencia que cause un funcionamiento no deseado.

Cualquier cambio o modificación que no esté explícitamente aprobado en esta guía del usuario podrá invalidar la garantía que tiene para este equipo. Use sólo la antena suministrada. El uso de antenas no autorizadas (o modificaciones a la antena) puede afectar la calidad de la llamada telefónica, dañar el teléfono, anular su garantía y/o infringir las reglas de la FCC. No use el teléfono con una antena dañada. Una antena dañada puede producir una leve quemadura en la piel. Comuníquese con su distribuidor local para obtener una antena de reemplazo.

### Información de la FCC sobre exposición a la RF

## ¡ADVERTENCIA! Lea esta información antes de hacer funcionar el teléfono.

En agosto de 1996, la Comisión federal de comunicaciones (FCC) de los Estados Unidos, con su acción sobre el Informe y orden FCC 96-326. adoptó un estándar de seguridad actualizado para la exposición humana a la energía electromagnética de radiofrecuencia (RF) emitida por transmisores regulados por la FCC. Esos lineamientos son consistentes con el estándar de seguridad establecido previamente por los cuerpos de estándares tanto de los EE.UU. como internacionales. El diseño de este teléfono cumple con las directrices de la FCC y estos estándares internacionales.

#### Contacto corporal durante el funcionamiento

Este dispositivo se probó para un uso ordinario con la parte posterior del teléfono a una distancia de 1 cm (0.39 pulgadas) del cuerpo. Para cumplir con los requisitos de exposición a RF de la FCC, debe mantenerse una distancia de separación mínima de 1 cm (0.39 pulgadas) entre el cuerpo del usuario y la parte posterior del teléfono, incluida la antena, ya sea extendida o retraída. No deben usarse sujetadores de cinturón, fundas y otros accesorios de terceros que contengan componentes metálicos. Evite el uso de accesorios que no puedan mantener una distancia de 1 cm (0.39) pulgadas) entre el cuerpo del usuario y la parte posterior del teléfono y que no se hayan probado para determinar que cumplen los límites de exposición a RF de la FCC.

#### Antena externa instalada en un vehículo

(Opcional, en caso de estar disponible.) Debe mantenerse una distancia mínima de separación de 20 cm (7.8 pulgadas) entre el usuario o quien esté cerca y la antena externa instalada en un vehículo para satisfacer los requisitos de exposición a RF de la FCC. Para Obtener más información sobre la exposición a la RF, visite el sitio Web de la FCC en www.fcc.gov.

#### Precaución

Use sólo la antena incluida y aprobada. El uso de antenas no autorizadas o modificaciones no autorizadas pueden afectar la calidad de la llamada telefónica, dañar al teléfono, anular su garantía o dar como resultado una violación de las reglas de la FCC. No use el teléfono si la antena está dañada. Si una antena dañada entra en contacto con la piel, puede producirse una ligera quemadura. Comuníquese con su distribuidor local para obtener una antena de reemplazo.

## **Información para el consumidor sobre emisiones de radiofrecuencia**

Su teléfono inalámbrico, el cual contiene un transmisor y receptor de radio, emite energía de radiofrecuencia durante el uso. La siguiente información para el consumidor responde preguntas frecuentes sobre los efectos de los teléfonos inalámbricos en la salud.

## ¿Son seguros los teléfonos inalámbricos?

Los teléfonos inalámbricos y la energía de radiofrecuencia ("RF") han sido objeto de investigación científica a nivel internacional durante muchos años y lo siguen siendo. En los Estados Unidos, la Administración de Alimentos y Drogas ("FDA"por su sigla en inglés) y la Comisión Federal de Comunicaciones ("FCC"por su sigla en inglés) establecen políticas y procedimientos para teléfonos inalámbricos. La FDA emitió un sitio web de la publicación sobre temas de salud relacionados con el uso del teléfono celular, donde se afirma: "La comunidad científica en general ... cree que el peso de la evidencia científica no demuestra una asociación entre la exposición a la radiofrecuencia (RF) de teléfonos celulares y resultados adversos para la salud.Todavía la comunidad científica recomienda la realización de investigaciones adicionales para hacer frente a las lagunas en los conocimientos. Que la investigación se está llevando a cabo en todo el mundo y la FDA sigue vigilando la evolución en este campo. Puede obtener acceso al sitio Web conjunto de la FDA/FCC en: http://www.fda.gov (Bajo "c"en el índice temático, selecciona Cell Phones [teléfonos celulares]

> Research [investigación]).También puede comunicarse con la FDA llamando al número gratuito (888) 463-6332 ó (888) INFO-FDA. En junio de 2000, la FDA celebró un acuerdo de investigación y desarrollo cooperativo a través del cual se está llevando a cabo investigación científica adicional. La FCC declaró en su sitio Web que no hay evidencia científica que demuestre que el uso del teléfono inalámbrico pueda producir cáncer o diversidad de otros problemas, incluidos dolores de cabeza, mareos o pérdida de la memoria. Esta publicación está disponible (en inglés) en: http://www.fcc.gov/cgb/cellular.html o a través de la FCC, llamando al (888) 225-5322 ó (888) CALL-FCC.

### ¿Qué significa "SAR"?

En 1996, la FCC, trabajando con la FDA, la Agencia de Protección Ambiental, y demás agencias, estableció pautas de seguridad para la exposición a RF para los teléfonos inalámbricos en los EE.UU. Antes de que un modelo de teléfono inalámbrico esté disponible para su venta al público, debe ser probado por el fabricante y recibir la certificación de la FCC de que no excede los límites establecidos por la FCC. Uno de estos límites está expresado como una Tasa de Absorción Específica, o "SAR" por su sigla en inglés. SAR es una medida de la tasa de absorción de energía de RF en el cuerpo. Las pruebas para SAR se llevan con el teléfono transmitiendo a su nivel de potencia más elevado en todas las bandas de frecuencia probadas. Desde 1996, la FCC ha requerido que la SAR de los teléfonos inalámbricos manuales no exceda los 1.6 vatios por kilogramo, en un promedio de más de un gramo de tejido. Aunque la SAR se determina al máximo nivel de potencia, el valor real de la SAR de un teléfono inalámbrico mientras está en funcionamiento puede ser inferior al valor SAR informado. Esto se debe a que el valor SAR puede variar de llamada a llamada, según factores tales como la proximidad a un sitio de transmisión celular, la proximidad del teléfono al cuerpo mientras está en funcionamiento, y el uso de dispositivos manos libres. Para obtener más información sobre la SAR, consulte los Boletines OET 56 v 65 de la FCC (en inglés) en http://www.fcc.gov/Bureaus/ Engineering\_Technology/Documents/bulletins, o visite el sitio Web de la Asociación de Industrias de Telecomunicaciones Celulares en http://www. ctia.org/consumer\_ info/index.cfm/AID/10371. También es recomendable comunicarse con el fabricante de su teléfono.

#### ¿Puedo minimizar mi exposición a la RF?

Si le preocupa la RF, existen varios pasos simples que puede tomar para minimizar su exposición a la RF. Puede, por supuesto, reducir su tiempo de uso del teléfono. Puede dejar más distancia entre su cuerpo y la fuente de la RF, ya que el nivel de exposición cae drásticamente con la distancia. El sitio Web de la FDA/FCC afirma que los kits manos libres puede utilizarse con teléfonos inalámbricos para mayor comodidad o conveniencia. Estos sistemas reducen la absorción de energía de RF en la cabeza porque el teléfono, fuente de las emisiones de RF, no se coloca junto a la cabeza. Por otro lado, si el teléfono se coloca contra la cintura u otra parte del cuerpo durante el uso, entonces dicha parte del cuerpo absorberá más energía de RF. Los teléfonos inalámbricos comercializados en los EE.UU. deben cumplir con requisitos de seguridad sin importar si se usan contra la cabeza u otra parte del cuerpo. Toda configuración deberá cumplir con el límite de seguridad. Asimismo, si usa su teléfono inalámbrico mientras está en un automóvil, puede utilizar un teléfono con una antena en la parte exterior del vehículo. También debe leer y seguir las instrucciones del fabricante de su teléfono inalámbrico para una operación segura del mismo.

#### ¿Los teléfonos inalámbricos presentan algún riesgo especial para los niños?

El sitio Web de la FDA/FCC afirma que la evidencia científica no muestra un peligro para los usuarios de dispositivos de comunicación inalámbrica, incluidos los niños. El sitio Web de la FDA/FCC también afirma que algunos grupos patrocinados por los gobiernos nacionales han desalentado por completo el uso de teléfonos inalámbricos en los niños. Por ejemplo, el Informe Stewart del Reino Unido ["Reino Unido"] hizo tal recomendación en diciembre de 2000. En este informe, un grupo de expertos independientes señaló que no existe evidencia de que el uso de un teléfono celular cause tumores cerebrales u otros efectos nocivos. La recomendación del Reino Unido de limitar el uso del teléfono celular por parte de los niños era estrictamente de precaución, que no se basa en pruebas científicas de que exista cualquier riesgo para la salud. Puede acceder a una copia del folleto del RU en http://www.dh.gov.uk (busque "mobile": "móvil" en inglés), o

puede escribir a: NRPB, Chilton, Didcot, Oxon OX11 ORQ, Reino Unido. Las copias de los informes anuales del RU sobre teléfonos móviles y RF están disponibles en línea en www.iegmp.org.uk y http://www.hpa.org. uk/radiation/ (busque "mobile": "móvil" en inglés). Los padres que deseen reducir la exposición de sus hijos a la RF pueden optar por restringir el uso de teléfonos inalámbricos por parte de sus hijos.

#### ¿Dónde puedo obtener más información?

Para obtener más información, consulte los siguientes recursos adicionales (sitios Web vigentes a abril de 2005):

## EE.UU. Administración de Alimentos y Drogas

Revista para el consumidor de la FDA Noviembre-Diciembre 2000

Teléfono: (888) INFO-FDA

http://www.fda.gov (Bajo "c"en el índice temático, seleccione Cell Phones [teléfonos celulares] > Research [investigación].)

## EE.UU. Comisión Federal de Comunicaciones

445 12th Street, S.W. Washington, D.C. 20554 Teléfono: (888) 225-5322

http://www.fcc.gov/oet/rfsafety

## Grupo de Expertos Independientes en Teléfonos Móviles

http://www.iegmp.org.uk

Sociedad Real de Paneles de Expertos de Canadá en Riesgos Potenciales para la Salud de Campos de Radiofrecuencia Provenientes de Dispositivos de Telecomunicación Inalámbrica

283 Sparks Street Ottawa, Ontario K1R 7X9 Canadá

Teléfono: (613) 991-6990

[http://www.rsc.ca/index.php?page=Expert\\_Panels\\_RF&Lang\\_id](http://www.rsc.ca/index.php?pa ge=Expert_Panels_RF&Lang_id =120) =120

#### Organización Mundial de la Salud

Avenue Appia 20 1211 Geneva 27 Suiza

Teléfono: 011 41 22 791 21 11

http://www.who.int/mediacentre/factsheets/fs193/en/

#### Comisión Internacional sobre Protección contra Radiación No Ionizante

c/o Bundesamt fur Strahlenschutz Ingolstaedter Landstr. 1 85764 Oberschleissheim AlemaniaTeléfono: 011 49 1888 333 2156 http://www. icnirp.de

#### Instituto de Estándares Nacionales de EE.UU.

1819 L Street, N.W., 6th Floor Washington, D.C. 20036Teléfono: (202) 293- 8020 http://www.ansi.org

#### Consejo Nacional para las Mediciones y la Protección contra Radiación

7910 Woodmont Avenue, Suite 800 Bethesda, MD 20814-3095

Teléfono: (301) 657-2652

http://www.ncrponline.org

#### Sociedad de Ingeniería en Medicina y Biología, Comité en Hombre y Radiación (COMAR por su sigla en inglés) del Instituto de Ingenieros Eléctricos y Electrónicos

http://ewh.ieee.org/soc/embs/comar/

## **Información al consumidor sobre la SAR**

(Tasa de absorción específica, Specific Absorption Rate)

Este modelo de teléfono cumple con los requisitos gubernamentales de exposición a las ondas de radio. Su teléfono inalámbrico es un transmisor y receptor de radio. Está diseñado y fabricado para que no supere los límites de emisión para la exposición a energía de radiofrecuencia (RF) establecidos por la Comisión Federal de Comunicaciones del gobierno de EE.UU. Estos límites son parte de unos lineamientos generales y establecen los niveles permitidos de energía de radiofrecuencia para la población en general. Estos lineamientos están basados en estándares que desarrollaron organizaciones científicas independientes por medio de una evaluación periódica y exhaustiva de los estudios científicos. Los estándares incluyen un notable margen de seguridad diseñado para garantizar la salud de todas las personas sin importar su edad o condición física. El estándar de exposición para los teléfonos celulares inalámbricos emplea una unidad de medida llamada Tasa de absorción específica o SAR. El límite de SAR establecido por la FCC es de 1.6 W/kg. Las pruebas de SAR se realizan usando posiciones de funcionamiento estándar especificadas por la FCC con el teléfono transmitiendo a su nivel de energía certificado más alto en todas las bandas de frecuencia probadas. Aunque la SAR se determina al nivel de potencia más alto certificado, el nivel de SAR real del teléfono en funcionamiento puede estar muy por debajo del valor máximo. Dado que el teléfono está diseñado para funcionar a varios niveles de potencia para usar sólo la necesaria para llegar a la red, en general, mientras más cerca esté de una antena de estación de base inalámbrica, menor será la emisión de potencia. Antes de que un modelo de teléfono esté disponible para su venta al público, debe probarse y certificarse ante la FCC para demostrar que no supera el límite establecido por el gobierno para la exposición segura. Las pruebas se realizan en posiciones y ubicaciones (por ejemplo, en la oreja y llevándolo en el cuerpo) según lo demanda la FCC para cada modelo. El valor SAR más alto de este modelo de teléfono cuando se probó usándolo cerca del oído es de 0.74 W/kg y al usarlo en el cuerpo, como se describe en esta guía del usuario es de 0.87 W/kg (las mediciones de uso en el cuerpo difieren según los modelos de teléfono en función de los accesorios

disponibles y los requisitos de la FCC). Aun cuando puede haber diferencias entre los niveles de SAR de varios teléfonos y en varias posiciones, todos ellos cumplen el requisito gubernamental para una exposición segura. La FCC ha otorgado una Autorización de equipo para este modelo de teléfono con todos los niveles de SAR reportados y evaluados en cumplimiento de los lineamientos de emisión de radiofrecuencias de la FCC. La información sobre SAR de este modelo de teléfono está archivada con la FCC y puede encontrarse en la sección Display Grant (Mostrar subvención) de http:// www.fcc.gov/oet/fccid después de buscar la ID ZNFLG870 de la FCC. Se puede encontrar información adicional sobre Tasas de absorción específica (SAR) en el sitio Web de la Asociación de la Industria de las Telecomunicaciones Celulares (CellularTelecommunications Industry Association, CTIA) en http://www.ctia.org/.

\* En Estados Unidos y Canadá, el límite de SAR de los teléfonos celulares usados por el público es de 1.6 watts/kg (W/kg) promediados sobre un gramo de tejido. El estándar incluye un margen sustancial de seguridad para dar una protección adicional al público y para tomar en cuenta cualquier variación en las mediciones.

## **Reglamentaciones de compatibilidad con audífonos (HAC) para dispositivos inalámbricos**

El 10 de julio de 2003, el informe y orden de la Comisión Federal de Comunicaciones (FCC) de los EE. UU. en el expediente sobre comunicaciones inalámbricas 01-309 modificó la excepción de los teléfonos inalámbricos en virtud de la Ley de Compatibilidad con Audífonos (Ley HAC, por su sigla en inglés) de 1988 para exigir que los teléfonos inalámbricos digitales sean compatibles con los audífonos. La intención de la Ley HAC es garantizar que las personas con discapacidades auditivas puedan acceder en forma razonable a los servicios de telecomunicaciones.

Al usar ciertos teléfonos inalámbricos cerca de algunos dispositivos auditivos (audífonos e implantes cocleares), es posible que los usuarios detecten un ruido de zumbido, murmullo o chirrido. Algunos dispositivos para la audición son más inmunes que otros a este ruido de interferencia, y los teléfonos también varían en la cantidad de interferencia que generan.

La industria de los teléfonos inalámbricos ha desarrollado un sistema de clasificación de teléfonos inalámbricos con el fin de ayudar a los usuarios de dispositivos auditivos a encontrar teléfonos que puedan ser compatibles con sus dispositivos auditivos. No se han clasificado todos los teléfonos. Los teléfonos clasificados incluyen la clasificación en su caja o llevan una etiqueta en la caja.

Las clasificaciones no son garantías. Los resultados variarán en función del dispositivo auditivo del usuario y su pérdida de audición. Si su dispositivo auditivo resultara ser vulnerable a la interferencia, es posible que no pueda usar satisfactoriamente un teléfono clasificado. Probar el teléfono con su dispositivo auditivo es la mejor forma de evaluarlo para sus necesidades personales.

Clasificaciones M: los teléfonos con clasificación M3 o M4 cumplen los requisitos de la FCC y probablemente generen menos interferencia con los dispositivos auditivos que los teléfonos no etiquetados. M4 es la mejor o más alta de las dos clasificaciones.

Clasificaciones T: los teléfonos con clasificación T3 o T4 cumplen los requisitos de la FCC y probablemente generan menos interferencia con los dispositivos auditivos que los teléfonos no etiquetados. T4 es la mejor o la más alta de las dos clasificaciones.

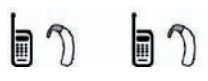

Los dispositivos auditivos también pueden tener una clasificación. El fabricante del dispositivo auditivo o un otorrinolaringólogo

pueden ayudarlo a encontrar esta clasificación. Las clasificaciones más altas significan que el dispositivo auditivo es relativamente inmune al ruido de interferencia. Los valores de clasificación del audífono y del teléfono inalámbrico se suman.

Una suma de 5 se considera aceptable para el uso normal. Una suma de 6 se considera que corresponde a un uso óptimo.

En el ejemplo de arriba, si un audífono cumple con la clasificación de nivel M2 y el teléfono inalámbrico cumple con la clasificación de nivel M3, la suma de los dos valores es igual a M5. Esto debería proporcionarle al usuario del audífono un "uso normal" mientras usa su audífono con ese teléfono inalámbrico en particular. En este contexto, "uso normal" se define como una calidad de señal que es aceptable para la operación normal.

La marca M es sinónimo de la marca U. La marca T es sinónimo de la marca UT. La Alianza para Soluciones de la Industria de lasTelecomunicaciones (ATIS, por su siglas en inglés) recomienda las marcas M y T. La sección 20.19 de las reglas de la FCC hace referencia a las marcas U y UT. El procedimiento de clasificación y medición de la HAC se encuentra descrito en el estándar C63.19 del Instituto de Estándares Nacionales de los EE. UU. (ANSI, por su sigla en inglés).

Al hablar por un teléfono celular, se recomienda apagar el modo BT (Bluetooth) para HAC.

De conformidad con la política de compatibilidad de dispositivos de ayuda auditiva (KDB 285076), declaramos que este teléfono no se ha clasificado como compatible con dispositivos de ayuda auditiva en lo referente a la capacidad WiFi.

#### Información sobre audífonos y teléfonos inalámbricos digitales Norma de la FCC sobre la compatibilidad con audífonos y el control del volumen

http://www.fcc.gov/cgb/dro/hearing.html

#### Gallaudet University, RERC

http://tap.gallaudet.edu/Voice/

#### Asociación Americana de Pérdida de la Audición (Hearing Loss Association of America [HLAA])

http://hearingloss.org/content/telephones-and-mobile-devices

#### Norma de la FCC sobre la compatibilidad con audífonos

http://hraunfoss.fcc.gov/edocs\_public/attachmatch/FCC-03-168A1.pdf

## **Cuidado: Evite una Probable Pérdida del Oído.**

La exposición prolongada a sonidos altos (incluida la música) es la causa más común de la pérdida del oído que puede prevenirse. Ciertos estudios científicos sugieren que el uso a alto volumen de aparatos portátiles de audio, como son los reproductores portátiles de música y teléfonos celulares durante mucho tiempo puede conllevar la pérdida permanente del oído. Esto incluye el uso de audífonos (incluye todo tipo de audífonos y Bluetooth® u otros aparatos móviles). En algunos estudios, la exposición a sonidos muy altos también ha sido relacionada con tinitus (un zumbido en el oído), hipersensibilidad al sonido y un oído distorsionado. Varían la susceptibilidad individual a la pérdida del oído inducida por ruido y otros problemas potenciales del oído. La cantidad de sonido producida por un aparato portátil de audio varía dependiendo de la naturaleza del sonido, del aparato, de la programación del aparato y los audífonos. Deberá seguir algunas recomendaciones de sentido común cuando use cualquier aparato portátil de audio:

- Fije el volumen en un entorno silencioso y seleccione el volumen más bajo al cual pueda escuchar adecuadamente.
- Cuando use audífonos, baje el volumen si no puede escuchar a las personas hablar cerca de usted o si la persona sentada junto a usted puede oír lo que está escuchando.
- No suba el volumen para bloquear los alrededores ruidosos. Si usted elige escuchar su aparato portátil en un entorno ruidoso, use audífonos atenuantes de ruidos externos para bloquear el ruido ambiental.
- • Limite la cantidad de tiempo que escucha. Mientras el volumen aumenta, se requiere menos tiempo para que su oído pueda ser afectado.
- • Evite el uso de audífonos después de la exposición a ruidos extremadamente altos, como conciertos de rock, que puedan causar pérdida temporal del oído. La pérdida temporal del oído puede causar que los volúmenes peligrosos suenen normales.
- No escuche a un volumen que le cause molestias. Si experimenta un zumbido en sus oídos, escucha las voces apagadas o experimenta

cualquier dificultad temporal del oído después de escuchar su aparato portátil de audio, deje de usarlo y consulte con su médico.

## **Información de seguridad de TÍA**

A continuación se incluye información de seguridad de la Asociación de la Industria de lasTelecomunicaciones (TÍA) para teléfonos inalámbricos de mano.

#### Exposición a las señales de radiofrecuencia

El teléfono inalámbrico de mano portátil es un transmisor y receptor de radio de baja potencia. Cuando está ENCENDIDO, recibe y envía señales de radiofrecuencia (RF).

En agosto de 1996, la Comisión Federal de Comunicaciones de los EE. UU. (FCC) adoptó lineamientos de exposición a RF con niveles de seguridad para teléfonos inalámbricos de mano. Estas pautas son consistentes con el estándar de seguridad establecido previamente por los organismos de estándares internacionales y de los EE. UU.:

- 1. ANSI C95.1 (1992) \*
- 2. NCRP Report 86 (1986)
- 3. ICNIRP (1996)
- 4. \* Instituto de Estándares Nacionales de los EE. UU., Consejo Nacional para las Mediciones y la Protección contra la Radiación, Comisión Internacional de Protección contra la Radiación No Ionizante.

Esos estándares se basaron en evaluaciones amplias y periódicas de la literatura científica pertinente. Por ejemplo, más de 120 científicos, ingenieros y médicos de universidades, instituciones de salud gubernamentales y la industria analizaron el corpus de investigación disponible para desarrollar el estándar ANSI (C95.1).

El diseño de su teléfono cumple los lineamientos de la FCC (y esas normas internacionales).

#### Cuidado de la antena

Utilice solamente la antena incluida o una antena de reemplazo aprobada. Las antenas, modificaciones o accesorios no autorizados pueden dañar el teléfono y violar los reglamentos de la FCC.

#### Funcionamiento del teléfono

POSICIóN NORMAL: Sostenga el teléfono como cualquier otro teléfono con la antena apuntando hacia arriba por encima de su hombro.

#### Sugerencias para un funcionamiento más eficiente

Para que su teléfono funcione con la máxima eficiencia:

No toque la antena innecesariamente cuando está usando el teléfono. El contacto con la antena afecta la calidad de la llamada y puede ocasionar que el teléfono funcione a un nivel de potencia mayor que el que necesitaría de otro modo.

#### Dispositivos electrónicos

La mayoría del equipo electrónico moderno está blindado contra las señales de RF. Sin embargo, algunos equipos electrónicos pueden no estar blindados contra las señales de RF de su teléfono inalámbrico.

#### Marcapasos

La Asociación de Fabricantes del Sector de la Salud recomienda mantener al menos 15 cm (6 pulgadas) de distancia entre el teléfono inalámbrico de mano y el marcapasos para evitar posibles interferencias con el marcapasos. Estas recomendaciones son coherentes con las investigaciones independientes y las recomendaciones de investigación en tecnología inalámbrica.

#### Las personas con marcapasos:

• SIEMPRE deben mantener el teléfono a más de quince centímetros (seis pulgadas) del marcapasos cuando el teléfono está encendido.

- No deben llevar el teléfono en un bolsillo del pecho.
- • Deben usar el oído opuesto al marcapasos para reducir la posibilidad de interferencia.
- • Deben apagar el teléfono inmediatamente si existe algún motivo para sospechar que se está produciendo una interferencia.

#### Aparatos para la sordera

Es posible que algunos teléfonos inalámbricos digitales interfieran con algunos audífonos. En caso de interferencia, se recomienda consultar con el proveedor de servicios (o llamar a la línea de atención al cliente para analizar las alternativas).

#### Otros dispositivos médicos

Si usa cualquier otro dispositivo médico personal, consulte al fabricante de dicho dispositivo para saber si está adecuadamente blindado contra la energía de RF externa. Es posible que su médico pueda ayudarlo a conseguir dicha información.

#### Centros de atención médica

Apague el teléfono cuando esté en instalaciones de atención médica en las que haya letreros que así lo indiquen. Los hospitales o las instalaciones de atención médica pueden emplear equipos que podrían ser sensibles a la energía de RF externa.

#### Vehículos

Las señales de RF pueden afectar a los sistemas electrónicos mal instalados o blindados de manera inadecuada en los vehículos automotores. Compruebe con el fabricante o con su representante respecto de su vehículo.También debería consultar al fabricante de cualquier equipo que le haya añadido a su vehículo.

#### Instalaciones con letreros

Apague el teléfono en cualquier instalación donde así lo exijan los letreros de aviso.

#### Aviones

Los reglamentos de la FCC prohíben el uso del teléfono durante el vuelo. APAGUE el teléfono antes de abordar un avión.

## Áreas de explosivos

Para evitar la interferencia con operaciones con cargas explosivas, APAGUE el teléfono cuando esté en un "área de explosiones" o en áreas con letreros que indiquen: "Apague los radios de dos vías". Obedezca todos los letreros e instrucciones.

#### Atmósfera potencialmente explosiva

APAGUE el teléfono cuando esté un área con una atmósfera potencialmente explosiva y obedezca todos los letreros e instrucciones. Las chispas en dichas áreas pueden causar una explosión o un incendio que den como resultado lesiones personales o incluso la muerte.

Por lo general, las áreas con una atmósfera potencialmente explosiva están claramente marcadas, pero no siempre. Las áreas potenciales pueden incluir: áreas de abastecimiento de combustible (como las estaciones de gasolina); áreas bajo la cubierta en embarcaciones; instalaciones de transferencia o almacenamiento de productos químicos; vehículos que usan gas de petróleo licuado (como el propano o el butano); áreas donde el aire contiene sustancias o partículas (como granos, polvo o polvillos metálicos) y cualquier otra área donde normalmente se le indicaría que apaque el motor de su vehículo.

#### Para vehículos equipados con bolsas de aire

Una bolsa de aire se infla con gran fuerza. NO coloque objetos, incluido el equipo inalámbrico, ya sea instalado o portátil, en el área que está sobre la bolsa de aire o en el área donde se despliega la bolsa de aire. Si el equipo inalámbrico del interior del vehículo está mal instalado y se infla la bolsa de aire, pueden producirse graves lesiones.

## **Declaración del artículo 15.105**

Este equipo ha sido evaluado y se ha comprobado que cumple con los límites para un dispositivo digital clase B, conforme el artículo 15 de las reglas de la FCC. Estos límites han sido diseñados para brindar una protección razonable contra la interferencia dañina en una instalación residencial. Este equipo genera, utiliza y puede irradiar energía de radiofrecuencia y, si no se instala y utiliza de acuerdo con las instrucciones, podrá causar interferencia dañina para las comunicaciones radiales. Sin embargo, no existe garantía de que la interferencia no se produzca en una instalación en particular. Si experimenta interferencia con la recepción (por ejemplo, del televisor), para determinar si este equipo es el que causa la interferencia dañina, apáguelo y después enciéndalo nuevamente a fin de determinar si se detiene la interferencia. De ser necesario, intente corregir la interferencia mediante una o más de las siguientes medidas:

- Reoriente o reubique la antena receptora.
- Aumente la distancia entre el equipo y el receptor.
- Conecte el equipo en un tomacorriente de un circuito diferente de aquel al que esté conectado el receptor.
- Consulte con el distribuidor o con un técnico de radio/TV experimentado para obtener ayuda.
- **\*** Información sujeta a cambios.

## **Declaración del artículo 15.21**

Los cambios o las modificaciones que no estén expresamente aprobados por el fabricante pueden anular la autoridad del usuario para hacer funcionar el equipo.

## **Precaución en el uso de Wi-Fi**

Este dispositivo puede funcionar en el modo 802.11a/n.

Los dispositivos de 802.11a/n que funcionan en el rango de frecuencias de 5.15 – 5.25 GHz, están restringidos al uso en interiores para reducir las potenciales interferencias perjudiciales para los servicios de satélites móviles (Mobile Satellite Services, MSS) en los Estados Unidos.

Los puntos de acceso de Wi-Fi capaces de permitir que su dispositivo funcione en el modo 802.11a/n (en la banda de  $5.15 - 5.25$  GHz) están optimizados para ser utilizados únicamente en interiores.

Si su red de Wi-Fi es capaz de funcionar en ese modo, restrinja su uso a los espacios interiores para no violar las reglamentaciones federales que protegen los servicios de satélites móviles.

## **Información de seguridad**

Lea y revise la siguiente información para usar el teléfono de manera segura y adecuada, y para evitar daños.

# Precaución

#### No cumplir con las instrucciones puede causar daños menores o graves en el producto.

- $\bullet$  No desarme, abra, aplaste, doble, deforme, perfore ni triture el teléfono.
- No modifique ni vuelva a armar la batería, no intente introducirle objetos extraños, no la sumerja ni exponga al agua u otros líquidos, no la exponga al fuego, explosiones u otro peligro.
- **·** Sólo use la batería para el sistema especificado.
- <sup>l</sup> Sólo use la batería con un sistema de carga que haya sido calificado y aprobado por LG con el sistema IEEE-Std-1725-2006. El uso de una batería o un cargador no calificado ni aprobado por LG puede presentar peligro de incendio, explosión, escape u otro riesgo.
- No le provoque un cortocircuito a la batería ni permita que objetos metálicos conductores entren en contacto con los terminales de la batería.
- Sólo reemplace la batería con otra que haya sido certificada con el sistema según este estándar, IEEE-Std-1725-200x. El uso de una batería no calificada puede presentar peligro de incendio, explosión, escape u otro riesgo.
- Deseche de inmediato las baterías usadas conforme las regulaciones locales.
- Si los niños usan la batería, se los debe supervisar.
- $\bullet$  Evite dejar caer el teléfono o la batería. Si el teléfono o la batería se cae, en especial en una superficie rígida, y el usuario sospecha que se han ocasionado daños, lleve el teléfono o la batería a un centro de servicio para revisión.
- Al menos, uno de los métodos de autenticación puede ser implementado (p. ej., H/W, S/W, mecánico, holograma, etc.)
- · El uso inadecuado de la batería puede resultar en un incendio, una explosión u otro peligro.

#### Seguridad del cargador y del adaptador

- El cargador y el adaptador están diseñados para ser usados bajo techo.
- **·** Inserte el cargador de la batería de modo vertical en el tomacorriente de la pared.
- · Sólo use el cargador de batería aprobado. De lo contrario, podría ocasionarle un daño grave a su teléfono.
- Cuando use el cargador de batería en el extranjero, use el adaptador correcto para el teléfono.

#### Información y cuidado de la batería

- Siempre desenchufe el cargador del tomacorriente cuando el teléfono esté completamente cargado para que el cargador no consuma energía de manera innecesaria.
- Lea el manual de instalación y extracción adecuadas de la batería.
- • Lea el manual del cargador especificado sobre el método de carga.
- No permita que el cable de alimentación quede prensado ya que podría causar choque eléctrico o incendio.
- No dañe el cable de alimentación doblándolo, retorciéndolo o calentándolo. No use el conector si está flojo ya que podría causar choque eléctrico o incendio. No coloque ningún elemento pesado sobre el cable de alimentación. No permita que el cable de alimentación quede prensado ya que podría causar choque eléctrico o incendio.
- Desconecte el cable de alimentación antes de limpiar el teléfono, y limpie la clavija del conector de alimentación cuando esté sucia. Al usar el conector de alimentación, asegúrese de que esté conectado con firmeza. De lo contrario, podría causar un calentamiento excesivo o incendio. Si coloca el teléfono en un bolsillo o bolso sin cubrir el receptáculo (clavija de conector de alimentación), los artículos metálicos (tales como una moneda, clip o bolígrafo) podrían provocarle un corto circuito al teléfono. Siembre cubra el receptáculo cuando no se esté usando.
- • Recargue la batería después de períodos prolongados sin usar el teléfono para maximizar la vida útil de la misma. La vida útil de la batería será distinta en función de los patrones de uso y las condiciones medioambientales.
- Use únicamente un accesorio de carga aprobado para cargar su teléfono LG. La manipulación inadecuada del puerto de carga, así como el uso de un cargador no compatible pueden ocasionarle daños a su teléfono y anular la garantía.
- Nunca guarde su teléfono en una temperatura inferior a los -4°F o superior a los 122°F. Carque la batería en el rango de 0°C ~ 45°C.
- El rango de temperaturas de carga está regulado entre 0°C y 45°C. No cargue la batería fuera del rango de temperaturas recomendado. Si carga fuera del rango recomendado podría recalentar o dañar gravemente la batería. Además, podría deteriorar las características y el ciclo de vida útil de la batería.
- No use ni deje la batería en exposición directa al sol o en un automóvil expuesto a la luz del sol. La batería puede generar calor, humo o llama.

Además, podría deteriorar las características o el ciclo de vida útil de la batería.

- • La batería tiene un circuito de protección para evitar el peligro. No la use cerca de ningún lugar que genere electricidad estática (más de 100V), ya que dañaría el circuito de protección. Si el circuito de protección estuviera roto, la batería generaría humo, ruptura o llama.
- Cuando la batería tiene óxido, mal olor o algo anormal la primera vez que la usa, no utilice el equipo y lleve la batería a la tienda donde la compró.
- En el caso de que niños pequeños usen la batería, los padres deberán enseñarles cómo usarla con cuidado, conforme al manual.
- Si el líquido de la batería entra en contacto con la piel o tela, lávelos con agua fresca. Su piel podría inflamarse. Extraiga la batería y no la use.
- • No manipule el teléfono con las manos mojadas mientras la batería esté cargándose. Podría ocasionar choque eléctrico o dañar gravemente el teléfono.
- • No coloque ni responda llamadas mientras cargue el teléfono ya que podría generar un cortocircuito en el teléfono y/o choque eléctrico o incendio.
- El cargador y el adaptador están diseñados sólo para ser usados bajo techo.
- • Inserte el cargador de la batería de modo vertical en el tomacorriente de la pared.
- Use sólo el cargador de batería aprobado por LG. De lo contrario, podría ocasionar un daño grave en su teléfono con riesgo de sobrecalentamiento, fuego o explosión.
- Use el adaptador correcto para su teléfono cuando use el cargador de batería en el extranjero.
- • Hablar por teléfono durante un período de tiempo prolongado puede reducir la calidad de la llamada debido al calor generado durante el uso.
- No use químicos corrosivos (como alcohol, benceno, solventes, etc.) ni detergentes para limpiar su teléfono. Podría causar un incendio. No realice ni responda llamadas mientras cargue el teléfono ya que podría generar un cortocircuito en el teléfono y/o choque eléctrico o incendio. No cree un cortocircuito en la batería. Los artículos metálicos como monedas, clips o bolígrafos en el bolsillo o bolso, al moverse, pueden causar un cortocircuito en los terminales  $+ v -$ de la batería (las tiras de metal de la batería). El cortocircuito de los terminales podría dañar la batería y ocasionar una explosión.
- • Nunca use una batería no aprobada ya que podría dañar el teléfono o la batería, y podría hacer que la batería estalle. Sólo use las baterías y los cargadores provistos por LG. La garantía no será aplicada a productos proporcionados por otros proveedores. Sólo personal autorizado debe darle servicio al teléfono y a sus accesorios. La instalación o el servicio incorrectos podrían ocasionar accidentes y, en consecuencia, invalidar la garantía.

#### Peligros de explosión, descargas eléctricas e incendio

Compruebe las leyes y los reglamentos correspondientes al uso de teléfonos inalámbricos en las áreas donde usted maneja y obedézcalos siempre. Además, si usa el teléfono mientras maneja, tenga en cuenta lo siguiente:

- No coloque el teléfono en sitios expuestos a exceso de polvo y mantenga la distancia mínima requerida entre el cable de alimentación y las fuentes de calor.
- Desconecte el cable de alimentación antes de limpiar el teléfono y limpie la clavija del conector de alimentación cuando esté sucia.
- Al usar el conector de alimentación, asegúrese de que esté conectado con firmeza. De lo contrario, podría causar un calentamiento excesivo o incendio.
- · Si coloca el teléfono en un bolsillo o bolso sin cubrir el receptáculo (clavija de alimentación), los artículos metálicos (tales como una moneda, clip o pluma) pueden provocarle un cortocircuito al teléfono. Siempre cubra el receptáculo cuando no se esté usando.

 $\bullet$  No cree un cortocircuito en la batería. Los artículos metálicos como monedas, clips o bolígrafos en el bolsillo o bolso, al moverse, pueden causar un cortocircuito en los terminales  $+$  y - de la batería (las tiras de metal de la batería). El cortocircuito de los terminales podría dañar la batería y ocasionar una explosión.

#### Aviso general

- <sup>l</sup> Usar una batería dañada o introducir la batería en la boca pueden causar graves lesiones.
- No coloque cerca del teléfono artículos que contengan componentes magnéticos como tarjetas de crédito, tarjetas de teléfono, libretas de banco o boletos del metro. El magnetismo del teléfono puede dañar los datos almacenados en la tira magnética.
- Hablar por el teléfono durante un período de tiempo prolongado puede reducir la calidad de la llamada debido al calor generado durante la utilización.
- Cuando el teléfono no se usa durante mucho tiempo, déjelo en un lugar seguro con el cable de alimentación Desactivado.
- El uso del teléfono cerca de equipo receptor (como un televisor o radio) puede causar interferencia al teléfono.
- **·** No use el teléfono si la antena está dañada. Si una antena dañada toca la piel, puede causar una ligera quemadura. Comuníquese con un Centro de servicio autorizado LG para que reemplacen la antena dañada.
- No sumerja el teléfono en agua. Si esto ocurre, apáguelo de inmediato y extraiga la batería. Si el teléfono no funciona, llévelo a un Centro de servicio autorizado LG.
- No pinte el teléfono.
- $\bullet$  Los datos guardados en el teléfono se pueden borrar al usar de manera incorrecta el teléfono, repararlo o actualizar el software. Por favor respalde sus números de teléfono importantes. (También podrían borrarse los tonos de timbre, mensajes de texto, mensajes de voz, fotos y videos). El fabricante no se hace responsable de los daños ocasionados por la pérdida de datos.
- Al usar el teléfono en lugares públicos, establezca el tono de timbre en vibración para no molestar a otras personas.
- No apague ni encienda el teléfono cuando se lo ponga al oído.
- Use los accesorios, como audífonos y auriculares, con precaución. Cerciórese de que los cables estén bien resguardados y no toque la antena innecesariamente.

## Puede obtener información adicional en este tema de las siguientes fuentes:

#### Academia Americana de Audiología

11730 Plaza American Drive, Suite 300 Reston, VA 20190 Teléfono: (800) 222-2336 Correo electrónico: info@audiology.org Internet: www.audiology.org

#### Instituto Nacional de la Sordera

National Institutes of Health 31 Center Drive, MSC 2320 Bethesda, MD USA 20892-2320 Teléfono: (301) 496-7243 Correo electrónico: nidcdinfo@nih.gov Internet: http://www.nidcd.nih.gov/health/hearing

#### Instituto Nacional para la Seguridad y Salud Ocupacional

Hubert H. Humphrey Bldg. 200 Independence Ave., SW Washington, DC 20201

Teléfono: 1-800-35-NIOSH (1-800-356-4674)

Internet: http://www.cdc.gov/niosh/topics/noise/default.html

# **Actualización de la FDA para los consumidores**

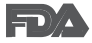

Actualización para los consumidores del Centro de Dispositivos Médicos y Radiológicos en la Salud de la Administración de Alimentos y Drogas de EE. UU. sobre teléfonos celulares:

#### 1. ¿Los teléfonos inalámbricos representan un riesgo para la salud?

La evidencia científica disponible no muestra que haya ningún problema de salud asociado con el uso de teléfonos inalámbricos. Sin embargo, no hay pruebas de que los teléfonos inalámbricos sean completamente seguros. Los teléfonos inalámbricos emiten bajos niveles de energía de radiofrecuencia (RF) en el rango de microondas cuando se usan. También emiten muy bajos niveles de RF cuando están en modo de espera. Mientras que altos niveles de RF pueden producir efectos en la salud (calentando los tejidos), la exposición a RF de bajo nivel no produce efectos de calentamiento y no causa efectos conocidos adversos para la salud. Muchos estudios sobre la exposición a RF de bajo nivel no han encontrado ningún efecto biológico. Algunos estudios han sugerido que puede haber algunos efectos biológicos, pero tales conclusiones no se han visto confirmadas por investigaciones adicionales. En algunos casos, otros investigadores han tenido dificultades en reproducir tales estudios o en determinar los motivos por los que los resultados no son consistentes.

#### 2. ¿Cuál es el papel de la FDA respecto de la seguridad de los teléfonos inalámbricos?

Según las leyes, la FDA no comprueba la seguridad para el consumidor de los productos que emiten radiación, como los teléfonos inalámbricos, antes de que puedan venderse, como lo hace con los nuevos medicamentos o dispositivos médicos. No obstante, la agencia tiene autoridad para emprender acciones si se demuestra que los teléfonos inalámbricos emiten energía de radiofrecuencia (RF) a un nivel que es peligroso para el usuario.

En tal caso, la FDA podría exigir a los fabricantes de teléfonos inalámbricos que informaran a los usuarios del riesgo para la salud y reparen, reemplacen o saquen del mercado los teléfonos de modo que deje de existir el riesgo.

Aunque los datos científicos existentes no justifican que la FDA emprenda acciones reglamentarias, la agencia ha instado a la industria de los teléfonos inalámbricos para que dé determinados pasos. Algunos de ellos son:

- **·** apoyar la necesaria investigación sobre los posibles efectos biológicos de RF del tipo que emiten los teléfonos inalámbricos;
- **·** diseñar teléfonos inalámbricos de tal modo que se minimice la exposición del usuario a RF que no sea necesaria para la función del dispositivo; y
- $\bullet$  cooperar para dar a los usuarios de teléfonos inalámbricos la mejor información sobre los posibles efectos del uso de los teléfonos inalámbricos sobre la salud humana.

La FDA pertenece a un grupo de trabajo interinstitucional de dependencias federales que tienen responsabilidad en distintos aspectos de la seguridad de las RF para garantizar la coordinación de esfuerzos a nivel federal. Las siguientes instituciones pertenecen a este grupo de trabajo:

- National Institute for Occupational Safety and Health (Instituto Nacional para la Seguridad y Salud Laborales)
- **·** Environmental Protection Agency (Agencia de Protección Medioambiental)
- Occupational Safety y Health Administration (Administración de la Seguridad y Salud Laborales)
- **•** Administración Nacional de Telecomunicaciones e Información

El National Institutes of Health (Institutos Nacionales de Salud) también participa en algunas actividades del grupo de trabajo interinstitucional.

La FDA comparte las responsabilidades reglamentarias sobre los teléfonos inalámbricos con la Comisión Federal de Comunicaciones (FCC, por su sigla en inglés).Todos los teléfonos que se venden en los EE.UU. deben cumplir con los lineamientos de seguridad de la FCC que limitan la exposición a la RF. La FCC depende de la FDA y de otras instituciones de salud para las cuestiones de seguridad de los teléfonos inalámbricos.

La FCC también regula las estaciones de base de las cuales dependen los teléfonos inalámbricos. Mientras que estas estaciones de base funcionan a una potencia mayor que los teléfonos inalámbricos mismos, la exposición a RF que recibe la gente de estas estaciones de base es habitualmente miles de veces menor de la que pueden tener procedente de los teléfonos inalámbricos. Las estaciones de base por tanto no están sujetas a las cuestiones de seguridad que se analizan en este documento.

#### 3. ¿Qué tipos de teléfonos son objeto de esta actualización?

El término "teléfonos inalámbricos" hace referencia a los teléfonos inalámbricos de mano con antenas integradas, que a menudo se denominan teléfonos "celulares", "móviles" o "PCS". Estos tipos de teléfonos inalámbricos pueden exponer al usuario a una energía de radiofrecuencia (RF) mensurable debido a la corta distancia entre el teléfono y la cabeza del usuario. Estas exposiciones a RF están limitadas por los lineamientos de seguridad de la FCC que se desarrollaron con indicaciones de la FDA y otras dependencias federales de salud y seguridad. Cuando el teléfono se encuentra a distancias mayores del usuario, la exposición a RF es drásticamente menor, porque la exposición a RF de una persona disminuye rápidamente al incrementarse la distancia de la fuente. Los llamados "teléfonos inalámbricos", que tienen una unidad de base conectada al cableado telefónico de una casa, generalmente funcionan a niveles de potencia mucho menores y por tanto producen exposiciones a RF que están muy por debajo de los límites de seguridad de la FCC.

## 4. ¿Cuáles son los resultados de la investigación que ya se ha realizado?

La investigación realizada hasta la fecha ha producido resultados contradictorios y muchos estudios han sufrido de fallas en sus métodos de investigación. Los experimentos con animales para investigar los efectos de las exposiciones a la energía de radiofrecuencia (RF) características de los teléfonos inalámbricos han producido resultados contradictorios que con frecuencia no pueden repetirse en otros laboratorios. Unos pocos estudios con animales, sin embargo, sugieren que bajos niveles de RF podrían acelerar el desarrollo del cáncer en animales de laboratorio. Sin embargo, muchos de los estudios que mostraron un mayor desarrollo de tumores

usaron animales que habían sido alterados genéticamente o tratados con sustancias químicas que causan cáncer para que fueran propensos a desarrollar cáncer aun sin la presencia de una exposición a RF.

Otros estudios expusieron a los animales a RF durante períodos de hasta 22 horas al día. Estas condiciones no se asemejan a las condiciones bajo las cuales la gente usa los teléfonos inalámbricos, de modo que no sabemos con certeza qué significan los resultados de dichos estudios para la salud humana. Se han publicado tres grandes estudios epidemiológicos desde diciembre de 2000. Juntos, estos estudios investigaron cualquier posible asociación entre el uso de teléfonos inalámbricos y cáncer primario del cerebro, glioma, meningioma o neuroma acústica, tumores cerebrales o de las glándulas salivales, leucemia u otros cánceres. Ninguno de los estudios demostró la existencia de ningún efecto dañino para la salud originado en la exposición a RF de los teléfonos inalámbricos. No obstante, ninguno de los estudios puede responder a preguntas sobre la exposición a largo plazo, ya que el período promedio de uso del teléfono en estos estudios fue de alrededor de tres años.

#### 5. ¿Qué investigaciones se necesitan para decidir si la exposición a RF de los teléfonos inalámbricos representa un riesgo para la salud?

Una combinación de estudios de laboratorio y estudios epidemiológicos de gente que realmente utiliza teléfonos inalámbricos proporcionaría algunos de los datos necesarios. Dentro de algunos años se podrían realizar estudios de exposición animal durante toda la vida. Sin embargo, se necesitarían grandes cantidades de animales para proporcionar pruebas confiables de un efecto promotor del cáncer, en caso de existir alguno. Los estudios epidemiológicos pueden proporcionar datos directamente aplicables a poblaciones humanas, pero puede ser necesario un sequimiento de diez años o más para obtener respuestas acerca de algunos efectos sobre la salud, como lo sería el cáncer. Esto se debe a que al intervalo entre el momento de exposición a un agente cancerígeno y el momento en que se desarrollan los tumores, en caso de hacerlo, puede ser de muchos, muchos años. La interpretación de los estudios epidemiológicos se ve entorpecida por la dificultad de medir la exposición real a RF durante el uso cotidiano de los teléfonos inalámbricos.

Muchos factores afectan esta medición, como el ángulo al que se sostiene el teléfono, o el modelo de teléfono que se usa.

#### 6. ¿Qué está haciendo la FDA para averiguar más acerca de los posibles efectos en la salud de la RF de los teléfonos inalámbricos?

La FDA está trabajando con el Programa Nacional deToxicología de los EE.UU. y con grupos de investigadores de todo el mundo para asegurarse de que se realicen estudios de alta prioridad con animales para resolver importantes preguntas acerca de la exposición a la energía de radiofrecuencia (RF).

La FDA ha sido un participante líder en el Proyecto Internacional de Campos Magnéticos (EMF, por su sigla en inglés) de la Organización Mundial de la Salud desde su creación en 1996. Un influyente resultado de este trabajo ha sido el desarrollo de una agenda detallada de necesidades de investigación que ha impulsado el establecimiento de nuevos programas de investigación en todo el mundo. El provecto también ha avudado a desarrollar una serie de documentos de información pública sobre temas del EMF.

La FDA y la Asociación de Internet y Telecomunicaciones Celulares (CTIA por su sigla en inglés) tienen un acuerdo formal de desarrollo e investigación cooperativa (CRADA, por su sigla en inglés) para investigar la seguridad de los teléfonos inalámbricos. La FDA proporciona la supervisión científica, recibiendo informes de expertos de organizaciones gubernamentales, de la industria y académicas. La investigación patrocinada por la CTIA se realiza por medio de contratos con investigadores independientes. La investigación inicial incluiría tanto estudios de laboratorio como estudios de los usuarios de teléfonos inalámbricos. El CRADA también incluiría una amplia evaluación de las necesidades de investigación adicionales en el contexto de los más recientes desarrollos de investigación del mundo.

## 7. ¿Cómo puedo averiguar cuánta exposición a energía de radiofrecuencia puedo recibir al usar mi teléfono inalámbrico?

Todos los teléfonos que se venden en los Estados Unidos deben cumplir con los lineamientos de la Comisión Federal de Comunicaciones (FCC) que limitan las exposiciones a la energía de radiofrecuencia (RF). La FCC estableció esos lineamientos asesorada por la FDA y otras dependencias

federales de salud y seguridad. El límite de la FCC para la exposición a RF de teléfonos inalámbricos se ha fijado a una tasa de absorción específica (SAR, por su sigla en inglés) de 1.6 watts por kilogramo (1.6 W/kg). El límite de la FCC es consistente con los estándares de seguridad desarrollados por el Instituto de Ingeniería Eléctrica y Electrónica (Institute of Electrical and Electronic Engineering, IEEE) y el Consejo Nacional para la Medición y Protección contra la Radiación (National Council on Radiation Protection and Measurement).

El límite de exposición toma en consideración la capacidad del cuerpo de eliminar el calor de los tejidos que absorben energía de los teléfonos inalámbricos y se ha fijado muy por debajo de los niveles que se sabe que tienen algún efecto. Los fabricantes de teléfonos inalámbricos deben informar a la FCC del nivel de exposición a RF de cada modelo de teléfono. El sitio web de la FCC (http://www.fcc.gov/cgb/cellular.html) proporciona instrucciones para ubicar el número de identificación de la FCC en el teléfono y encontrar el nivel de exposición a RF del teléfono en la lista que aparece en línea.

## 8. ¿Qué ha hecho la FDA para medir la energía de radiofrecuencia que proviene de los teléfonos inalámbricos?

El Instituto de Ingenieros Eléctricos y Electrónicos (IEEE) está desarrollando un estándar técnico para la medición de la exposición a la energía de radiofrecuencia (RF) proveniente de los teléfonos inalámbricos y otros dispositivos inalámbricos con la participación y el liderazgo de científicos e ingenieros de la FDA. El estándar denominado "Práctica recomendada para determinar la tasa de absorción específica (SAR) pico en el cuerpo humano debido a los dispositivos de comunicación inalámbrica: técnicas experimentales", establece la primera metodología coherente de pruebas para medir la tasa a la cual se depositan las RF en la cabeza de los usuarios de teléfonos inalámbricos. El método de prueba utiliza un modelo de la cabeza humana que simula sus tejidos. Se espera que la metodología de pruebas de SAR estandarizada mejore notablemente la coherencia de las mediciones realizadas en distintos laboratorios con el mismo teléfono. La SAR es la medición de la cantidad de energía que absorben los tejidos, ya sea de todo el cuerpo o de una pequeña parte del mismo. Se mide en watts/ kg (o milivatios/g) de materia. Esta medición se emplea para determinar si un teléfono inalámbrico cumple con los lineamientos de seguridad.

## 9. ¿Qué pasos puedo dar para reducir mi exposición a la energía de radiofrecuencia de mi teléfono inalámbrico?

Si estos productos presentan un riesgo, algo que en este momento no sabemos que ocurra, probablemente sea muy pequeño. Pero si le preocupa evitar incluso los riesgos potenciales, puede seguir unos pasos sencillos para reducir al máximo su exposición a la energía de radiofrecuencia (RF). Dado que el tiempo es un factor clave en la cantidad de exposición que una persona puede recibir, la reducción del tiempo dedicado al uso de teléfonos inalámbricos reduciría la exposición a RE Si debe mantener conversaciones prolongadas con teléfonos inalámbricos todos los días, puede aumentar la distancia entre su cuerpo y la fuente de la RF, dado que el nivel de exposición cae drásticamente con la distancia. Por ejemplo, podría usar un auricular y llevar el teléfono inalámbrico lejos del cuerpo o usar teléfonos inalámbricos conectados a una antena remota. Nuevamente, los datos científicos no demuestran que los teléfonos inalámbricos sean dañinos. Pero si le preocupa la exposición a RF de estos productos, puede tomar medidas como las mencionadas anteriormente para reducir la exposición a RF proveniente del uso de teléfonos inalámbricos.

## 10. ¿Qué hay del uso de teléfonos inalámbricos por parte de los niños?

La evidencia científica no muestra ningún peligro para los usuarios de teléfonos inalámbricos, incluidos los niños y adolescentes. Si desea tomar medidas para reducir la exposición a la energía de radiofrecuencia (RF), las medidas mencionadas anteriormente se aplican a los niños y adolescentes que usan teléfonos inalámbricos. Reducir el tiempo de uso de teléfonos inalámbricos y aumentar la distancia entre el usuario y la fuente de RF disminuirán la exposición a RF.

Algunos grupos patrocinados por otros gobiernos nacionales han aconsejado que se desaliente del todo el uso de teléfonos inalámbricos por los niños. Por ejemplo, el gobierno del Reino Unidos distribuyó folletos que contienen esa recomendación en diciembre de 2000. Observaron que

no hay evidencias que indiquen que usar un teléfono inalámbrico cause tumores cerebrales ni otros efectos dañinos. Su recomendación para que se limitara el uso de teléfonos inalámbricos por parte de los niños era estrictamente precautoria, no estaba basada en ninguna evidencia científica de que exista riesgo alguno para la salud.

## 11. ¿Qué hay de la interferencia de los teléfonos inalámbricos con el equipo médico?

La energía de radiofrecuencia (RF) proveniente de los teléfonos inalámbricos puede interactuar con algunos dispositivos electrónicos. Por este motivo, la FDA colaboró con el desarrollo de un método de prueba detallado para medir la interferencia electromagnética (MXI, por su sigla en inglés) de los teléfonos inalámbricos en los marcapasos implantados y los desfibriladores. Este método de prueba ahora es parte de un estándar patrocinado por la Asociación para el Avance de la Instrumentación Médica (AAMI, por su sigla en inglés). La versión final, un esfuerzo conjunto de la FDA, los fabricantes de dispositivos médicos y muchos otros grupos, se finalizó a fines de 2000. Este estándar permitirá a los fabricantes asegurarse de que los marcapasos y los desfibriladores estén a salvo de la EMI de los teléfonos inalámbricos.

La FDA ha probado audífonos para determinar si reciben interferencia de los teléfonos inalámbricos de mano y ha ayudado a desarrollar un estándar voluntario patrocinado por el Instituto de Ingenieros Eléctricos y Electrónicos (IEEE). Este estándar especifica los métodos de prueba y los requisitos de desempeño de los audífonos y los teléfonos inalámbricos con el fin de que no ocurra ninguna interferencia cuando una persona use un teléfono "compatible" y un audífono "compatible" al mismo tiempo. Este estándar fue aprobado por la IEEE en 2000.

La FDA sigue supervisando el uso de los teléfonos inalámbricos para detectar posibles interacciones con otros dispositivos médicos. Si se determinara que se presenta una interferencia dañina, la FDA realizará las pruebas necesarias para evaluar la interferencia y trabajará para resolver el problema.

## 12. ¿Dónde puedo hallar información adicional?

Para obtener información adicional, por favor consulte los recursos siguientes:

La página web de la FDA sobre teléfonos inalámbricos (http://www.fda.gov), en la letra "C" del índice de temas, seleccione Cell Phones (Teléfonos celulares) > Research (Investigación).

Programa de Seguridad de RF de la Comisión Federal de Comunicaciones (FCC) (http://www.fcc.gov/oet/rfsafety/).

Comisión Internacional para la Protección contra la Radiación No Ionizante (http://www.icnirp.de)

Proyecto Internacional EMF de la Organización Mundial de la Salud (OMS) (http://www.who.int/emf)

Agencia de Protección de la Salud (http://www.hpa.org.uk/)

## **Manejo**

Compruebe las leyes y reglamentos correspondientes al uso de teléfonos inalámbricos en las áreas donde usted maneja y obedézcalos siempre. Además, si usa el teléfono mientras maneja, tenga en cuenta lo siguiente:

- Preste toda su atención al manejo -- manejar con seguridad es su primera responsabilidad.
- Use la operación a manos libres, si la tiene.
- Salga del camino y estaciónese antes de realizar o recibir una llamada si las condiciones de manejo o la ley así lo demandan.

# **10 consejos de seguridad para conductores**

Un teléfono inalámbrico le ofrece la extraordinaria capacidad de comunicarse por voz prácticamente en cualquier lugar y a cualquier hora. Las ventajas de los teléfonos inalámbricos van acompañadas de una gran responsabilidad por parte de los usuarios.

Cuando conduzca un coche, la conducción es su primera responsabilidad. Cuando utilice un teléfono inalámbrico y esté al volante, sea sensato y tenga presente los siguientes consejos:

- 1. Conozca su teléfono inalámbrico y sus funciones, como la marcación rápida y la remarcación automática. Lea con atención el manual de instrucciones y conozca cómo aprovechar las valiosas funciones que la mayoría de los teléfonos ofrece, incluidas la remarcación automática y la memoria. Asimismo, memorice el teclado del teléfono para que pueda utilizar la función de marcación rápida sin dejar de prestar atención a la carretera.
- 2. Cuando esté disponible, utilice un dispositivo de manos libres. Varios accesorios para teléfonos inalámbricos con manos libres están a su disposición actualmente.Tanto si elige un dispositivo montado e instalado para su teléfono inalámbrico como si utiliza un accesorio para teléfono con altavoz, saque partido de estos dispositivos si están a su disposición.
- 3. Asegúrese de que coloca el teléfono inalámbrico en un lugar de fácil alcance y donde pueda utilizarlo sin perder de vista la carretera. Si recibe una llamada en un momento inoportuno, si es posible, deje que el buzón de voz conteste en su lugar.
- 4.Termine las conversaciones que se produzcan en condiciones o situaciones de conducción peligrosa. Comunique a la persona con la que está hablando que está conduciendo; si fuera necesario, termine la llamada en situaciones de tráfico pesado o en las que las condiciones climatológicas comporten un peligro para la conducción. La lluvia, el aguanieve, la nieve y el hielo pueden ser peligrosos, así como un tráfico pesado. Como conductor, su principal responsabilidad es prestar atención a la carretera.
- 5. No tome notas ni busque números de teléfono mientras conduce. Si está leyendo una agenda o una tarjeta de visita, o si está escribiendo una lista de "tareas por hacer" mientras conduce, no está mirando por dónde va. Es de sentido común. No se ponga en una situación peligrosa porque está leyendo o escribiendo y no está prestando atención a la carretera o a los vehículos cercanos.
- 6. Marque con cuidado y observe el tráfico; si es posible, realice las llamadas cuando no esté circulando o antes de ponerse en circulación. Intente planificar sus llamadas antes de iniciar el viaje o intente que estas coincidan con los momentos en los que esté parado en una señal de Stop, en un semáforo en rojo o en cualquier otra situación en la que deba detenerse. Pero si necesita marcar mientras conduce, siga este sencillo consejo: marque unos cuantos números, compruebe la carretera y los espejos y, a continuación, siga marcando.
- 7. No mantenga conversaciones conflictivas o de gran carga emocional que puedan distraerle. Este tipo de conversaciones debe evitarse a toda costa, ya que lo distraen e incluso lo pueden poner en peligro cuando está al volante. Asegúrese de que la gente con la que está hablando sabe que está conduciendo y, si fuera necesario, termine aquellas conversaciones que puedan distraer su atención de la carretera.
- 8. Utilice el teléfono inalámbrico para pedir ayuda. Un teléfono inalámbrico es una de las mejores herramientas que posee para protegerse y proteger a su familia en situaciones peligrosas; con el teléfono a su lado, sólo tres números lo separarán de la avuda necesaria. Marque el 911 u otro número de emergencia local en caso de incendio, accidente de tráfico, peligro en la carretera o emergencia médica. Recuerde que es una llamada gratuita para su teléfono inalámbrico.
- 9. Utilice el teléfono inalámbrico para ayudar a otras personas en situaciones de emergencia. Un teléfono inalámbrico le ofrece la oportunidad perfecta para ser un "buen samaritano" en su comunidad. Si presencia un accidente de circulación, un delito o cualquier otra emergencia grave en la que haya vidas en peligro, llame al 911 o a otro número de emergencia local, ya que también le gustaría que otros lo hicieran por usted.
- 10. Llame al servicio de asistencia en carretera o a un número de asistencia especial para situaciones que no sean de emergencia si fuera necesario.

Durante la conducción encontrará situaciones que precisen de atención, pero no serán lo bastante urgentes como para llamar a los servicios de emergencia. Sin embargo, puede utilizar el teléfono inalámbrico para echar una mano. Si ve un vehículo averiado que no presenta un peligro grave, un semáforo roto, un accidente de tránsito leve donde nadie parece herido o un vehículo que sabe que es robado, llame a la asistencia en ruta o a un número especial para asistencia de no emergencia desde el teléfono inalámbrico.

11. Los consejos anteriores se proporcionan a modo de lineamientos generales. Antes de decidir si va a usar su dispositivo móvil mientras maneja un vehículo, se recomienda que consulte las leyes u otras reglamentaciones locales de la jurisdicción aplicable respecto de dicho uso. Es posible que dichas leyes u otras reglamentaciones restrinian la manera en que un conductor puede usar su teléfono mientras maneja un vehículo.

# **Declaración de garantía limitada**

# 1. ESTA GARANTÍA CUBRE:

LG le ofrece una garantía limitada de que la unidad adjunta para el suscriptor y sus accesorios adjuntos estarán libres de defectos de materiales y mano de obra, según los siguientes términos y condiciones:

- (1) La garantía limitada del producto se extiende durante DOCE (12) MESES contados a partir de la fecha de compra del producto con una prueba de compra válida o, de no haber una prueba de compra válida, QUINCE (15) MESES contados a partir de la fecha de fabricación según se determine por el código de fecha de fabricación de la unidad.
- (2) La garantía limitada se extiende solamente al comprador original del producto y no está permitido cederla o transferirla a ningún otro comprador o usuario final.
- (3) Esta garantía sólo tiene validez para el comprador original del producto durante el período de garantía y siempre que se encuentre en los EE. UU., incluidos Alaska, Hawai, losTerritorios de los EE. UU. y Canadá.
- (4) El armazón externo y las piezas de adorno estarán libres de defectos en el momento del envío y, por lo tanto, no estarán cubiertas por los términos de esta garantía limitada.
- (5) A solicitud de LG, el consumidor debe proporcionar información para probar de manera razonable la fecha de compra.
- (6) El consumidor deberá hacerse cargo de los gastos de envío del producto ante el Departamento de Servicio al Cliente de LG. LG deberá pagar el gasto de envío del producto al consumidor, después de haber cumplido con el servicio según esta garantía limitada.

## 2. ESTA GARANTÍA NO CUBRE:

- (1) Defectos o daños ocasionados por usar el producto de una manera diferente del modo normal y habitual.
- (2) Defectos o daños ocasionados por uso anormal, condiciones anormales, almacenamiento inadecuado, exposición a humedad excesiva, modificaciones no autorizadas, conexiones no autorizadas, reparaciones no autorizadas, uso inadecuado, negligencia, abuso, accidente, alteración, instalación inadecuada u otras acciones que no sean responsabilidad de LG, incluido el daño causado por envío, fusibles fundidos, derrames de comida o líquidos.
- (3) Roturas o daños en las antenas, a menos que hayan sido causados por

defectos de los materiales o la mano de obra.

- (4) Que el Departamento de Servicio al Cliente de LG no fuera notificado por el consumidor del defecto o avería del producto durante el período de garantía limitada aplicable.
- (5) Productos a los que les hayan quitado el número de serie o que haya quedado ilegible.
- (6) Esta garantía limitada reemplaza a todas las demás garantías explícitas o implícitas, ya sea de hecho o por intervención de la ley, reglamentaria o de otro tipo, que comprendan, pero sin limitación, cualquier garantía implícita de comercialización o idoneidad para un uso en particular.
- (7) Daños ocasionados por el uso de accesorios no aprobados por LG.
- (8)Todas las superficies de plástico y todas las demás piezas expuestas externamente que tengan arañazos o daños causados por el uso normal por parte del cliente.
- (9) Productos que se hayan hecho funcionar fuera de los límites máximos publicados.
- (10) Productos utilizados o adquiridos en un plan de alquiler.
- (11) Consumibles (por ejemplo, fusibles).

## 3. LO QUE HARÁ LG:

LG, a su exclusivo criterio, reparará, reemplazará o reembolsará el precio de compra de cualquier unidad que no cumpla con la presente garantía limitada. LG puede, a su elección, optar por usar partes o unidades nuevas, restauradas o reacondicionadas equivalentes en cuanto a funcionalidad. Además, LG no reinstalará o realizará copias de seguridad de ningún dato, aplicación o software que el usuario haya agregado al teléfono. Por lo tanto, se recomienda que usted realice una copia de seguridad de todo dato o información de ese tipo antes de enviar la unidad a LG, de modo de evitar una pérdida permanente de esa información.

## 4. DERECHOS SEGÚN LA LEGISLACIÓN ESTATAL:

A este producto no le es aplicable ninguna otra garantía explícita. LA DURACIóN DE CUALQUIER GARANTÍA IMPLÍCITA, INCLUIDA LA GARANTÍA IMPLÍCITA DE COMERCIABILIDAD, ESTÁ LIMITADA A LA DURACIóN DE LA GARANTÍA EXPLÍCITA INCLUIDA EN EL PRESENTE. LG NO SERÁ RESPONSABLE POR LA PÉRDIDA DE USO DEL PRODUCTO,

LOS INCONVENIENTES, LA PÉRDIDA O CUALQUIER OTRO DAÑO, DIRECTO O CONSECUENTE, QUE SURJA DEL USO DEL PRODUCTO O DE LA IMPOSIBILIDAD DE USARLO, O DE UNA VIOLACIÓN DE CUALQUIER GARANTÍA EXPLÍCITA O IMPLÍCITA, INCLUIDA LA GARANTÍA IMPLÍCITA DE COMERCIABILIDAD APLICABLE A ESTE PRODUCTO.

Algunos estados no permiten la exclusión o limitación de daños incidentales o consecuenciales, o no permiten limitaciones al tiempo de duración de una garantía implícita, de modo que estas limitaciones o exclusiones podrían no aplicársele a usted. Esta garantía le da derechos legales concretos, y podría tener otros derechos que varían de un estado a otro.

## 5. CÓMO OBTENER EL SERVICIO POR GARANTÍA:

Para obtener servicio por garantía. Ilame o envíe un fax a los siguientes números de teléfono desde cualquier punto de los Estados Unidos continentales:

#### Tel. 1-800-793-8896 o Fax. 1-800-448-4026

O visite http://us.lgservice.com.También se puede enviar correspondencia a:

LG Electronics Service- Mobile Handsets, P.O. Box 240007, Huntsville, AL 35824

## NO DEVUELVA EL PRODUCTO A LA DIRECCIÓN MENCIONADA **ANTERIORMENTE**

Llame o escriba para conocer la ubicación del centro de servicio autorizado de LG más cercano a usted y para conocer los procedimientos necesarios para obtener la atención de reclamos por la garantía.